## Inspiron 15 3000 Series Guide de maintenance

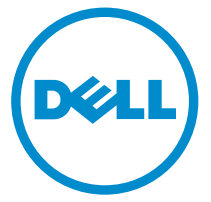

Modèle d'ordinateur: Inspiron 15–3551 Modèle réglementaire: P47F Type réglementaire: P47F002

## Remarques, précautions et avertissements

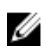

REMARQUE : Une REMARQUE indique des informations importantes qui peuvent vous aider à mieux utiliser votre ordinateur.

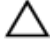

PRÉCAUTION : Une PRÉCAUTION indique un risque d'endommagement du matériel ou de perte de données et vous indique comment éviter le problème.

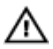

AVERTISSEMENT : Un AVERTISSEMENT indique un risque d'endommagement du matériel, de blessures corporelles ou même de mort.

Copyright **©** 2015 Dell Inc. Tous droits réservés. Ce produit est protégé par les lois américaines et internationales sur le copyright et la propriété intellectuelle. Dell™ et le logo Dell sont des marques commerciales de Dell Inc. aux États-Unis et/ou dans d'autres juridictions. Toutes les autres marques et noms mentionnés sont des marques commerciales de leurs propriétaires respectifs.

2015–01

Rév. A00

# Table des matières

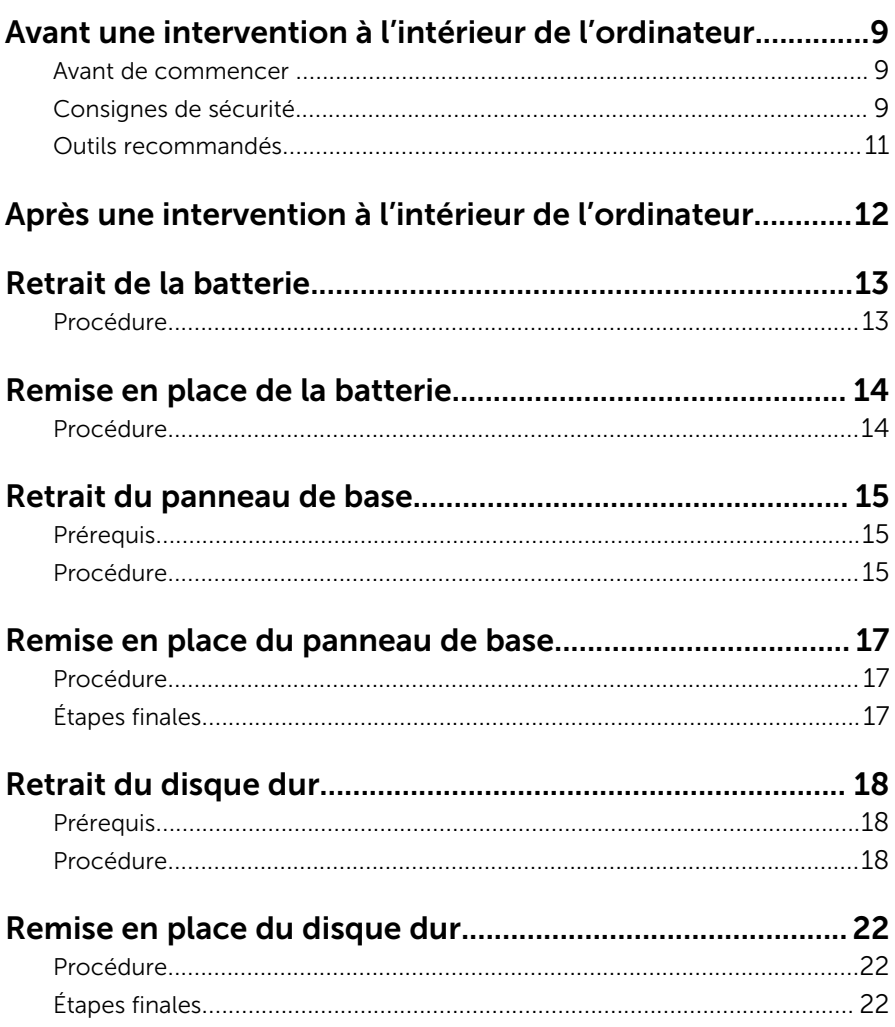

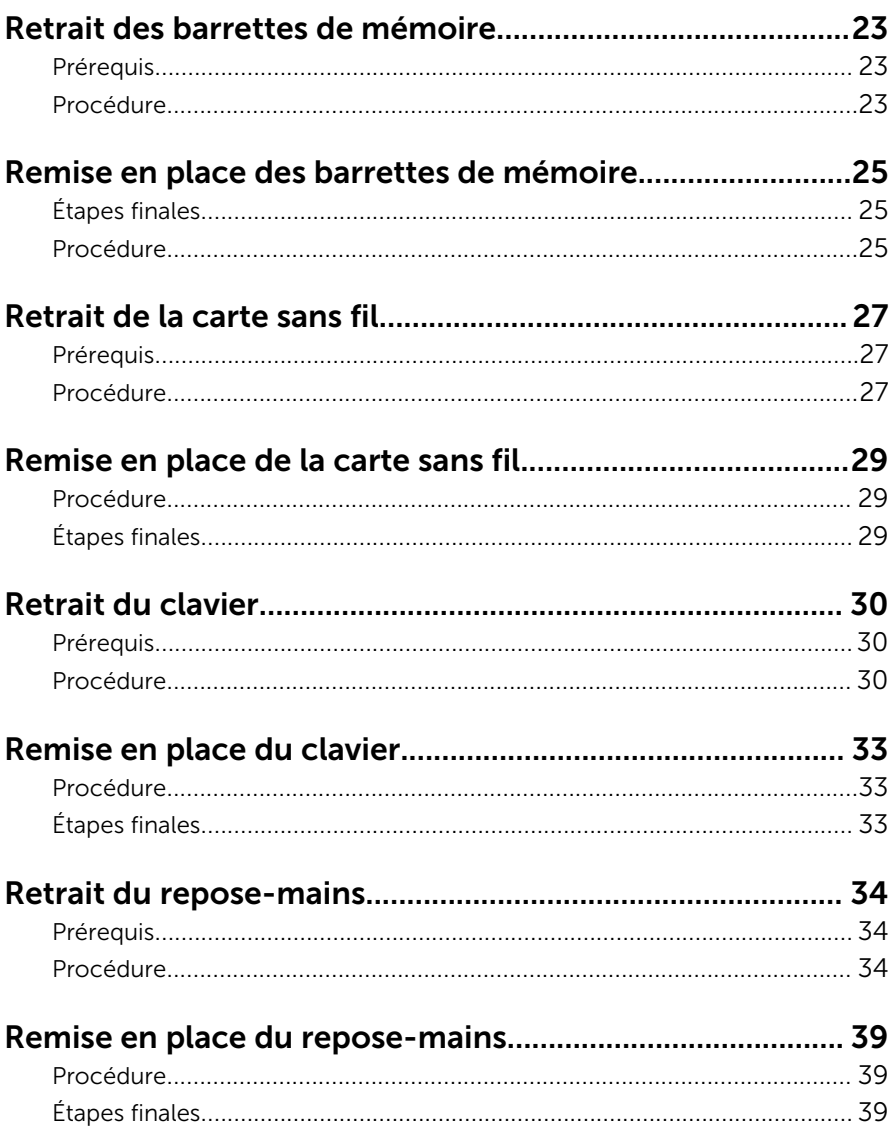

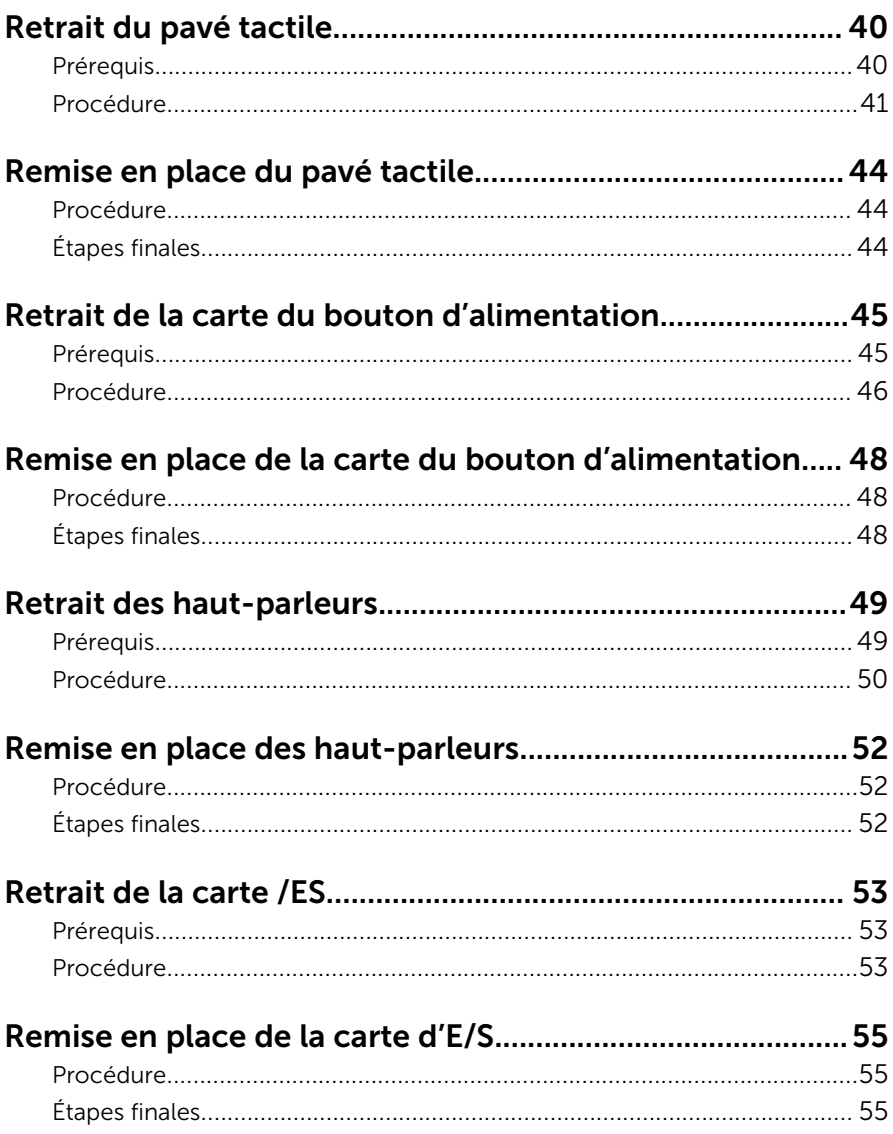

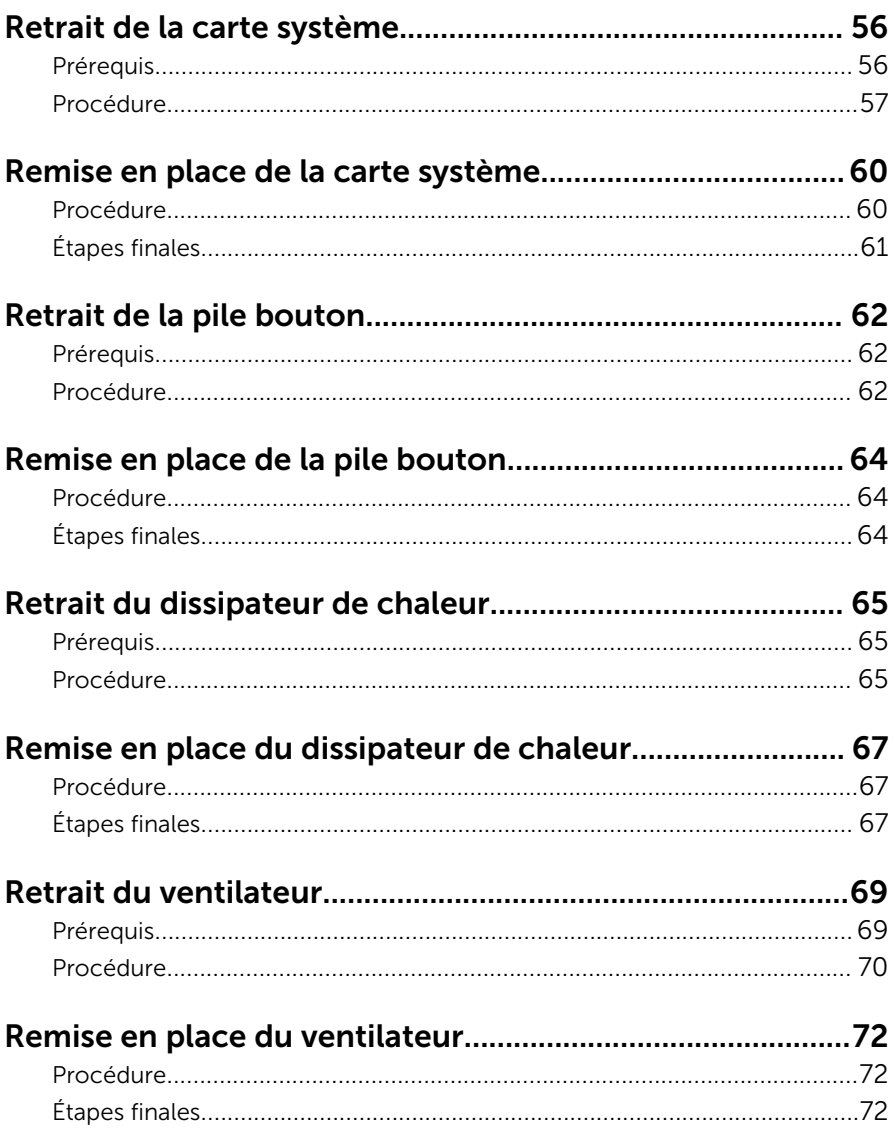

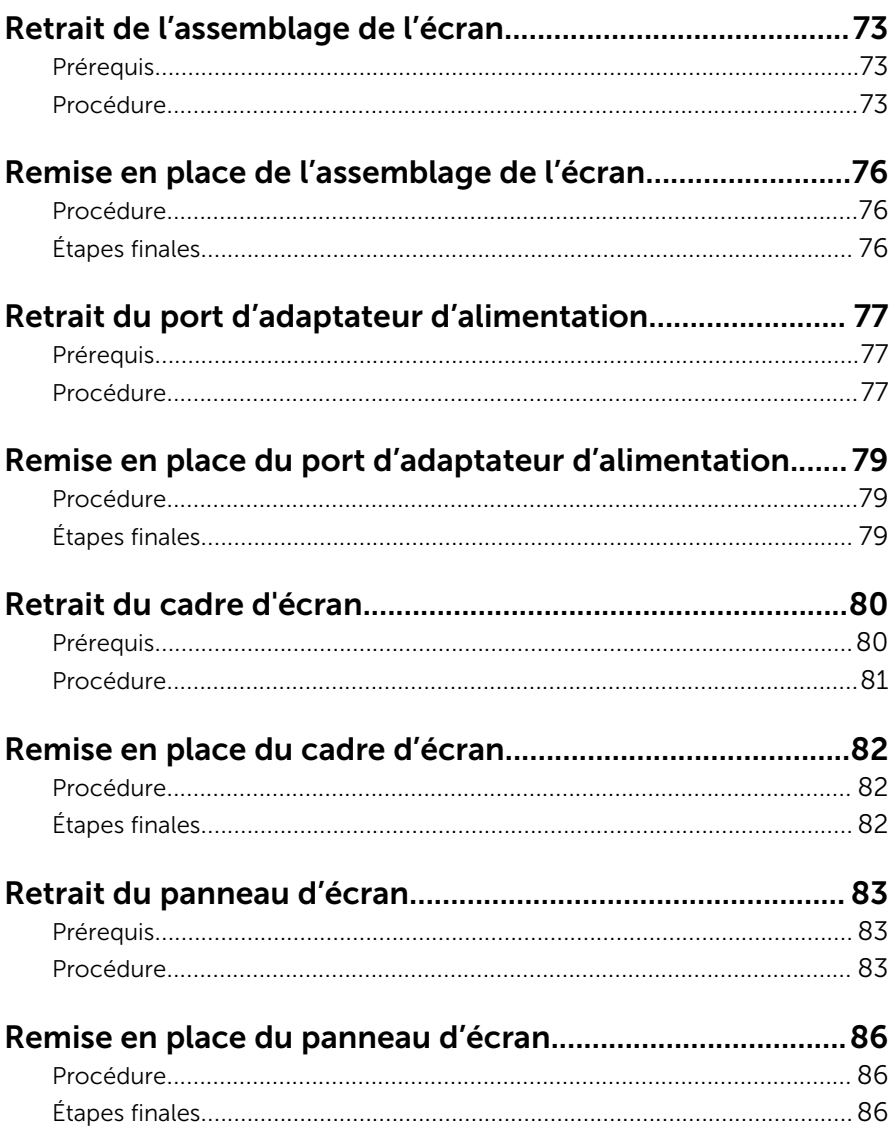

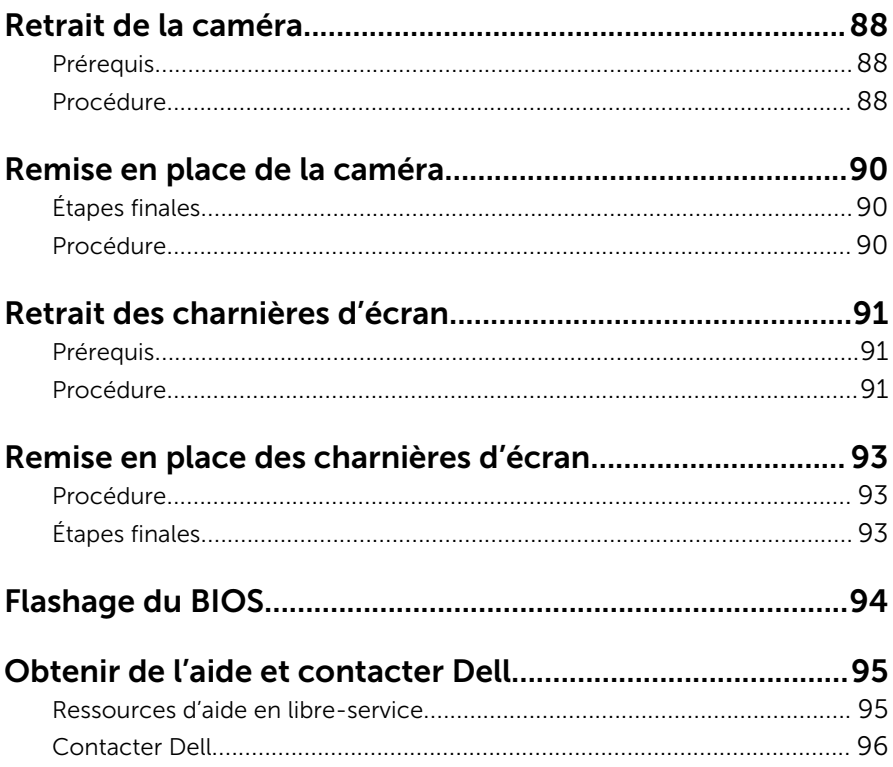

## <span id="page-8-0"></span>Avant une intervention à l'intérieur de l'ordinateur

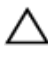

PRÉCAUTION : Pour éviter d'endommager les composants et les cartes, tenez-les par les bords en évitant de toucher les broches et les éléments de contact.

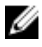

REMARQUE : Les images dans ce document peuvent être différentes de votre ordinateur selon la configuration que vous avez commandée.

#### Avant de commencer

- 1 Enregistrez et fermez tous les fichiers et quittez tous les programmes ouverts.
- 2 Arrêtez l'ordinateur.
	- Windows 8.1 : Sur l'écran d'Accueil, cliquez ou tapez sur l'icône  $\bigcup_{i=1}^{\infty}$ Arrêter.
	- Windows 7 : cliquez ou tapez sur Démarrer → Arrêter.

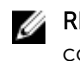

**REMARQUE :** Si vous utilisez un autre système d'exploitation, consultez la documentation correspondante pour connaître les consignes d'arrêt.

- 3 Débranchez du secteur l'ordinateur et tous les périphériques qui y sont connectés.
- 4 Déconnectez tous les câbles téléphoniques, câbles réseau, etc., de votre ordinateur.
- 5 Débranchez tous les dispositifs et périphériques raccordés, comme le clavier, la souris, l'écran, etc., de votre ordinateur.
- 6 Retirez les cartes média et le disque optique de votre ordinateur, le cas échéant.

#### Consignes de sécurité

Suivez les consignes de sécurité ci-dessous pour protéger votre ordinateur des dégâts potentiels et pour assurer votre sécurité personnelle.

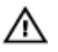

AVERTISSEMENT : Avant d'intervenir dans l'ordinateur, lisez les informations de sécurité fournies avec l'ordinateur. D'autres informations sur les meilleures pratiques de sécurité sont disponibles sur la page d'accueil Regulatory Compliance (Conformité réglementaire) accessible à l'adresse suivante : dell.com/ regulatory\_compliance.

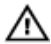

AVERTISSEMENT : Déconnectez toutes les sources d'alimentation avant d'ouvrir le capot ou les panneaux de l'ordinateur. Lorsque vous avez fini de travailler à l'intérieur de l'ordinateur, remettez en place tous les capots, panneaux et vis avant de connecter l'ordinateur à une source d'alimentation.

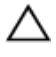

PRÉCAUTION : pour éviter d'endommager l'ordinateur, assurez-vous que la surface de travail est plane et propre.

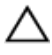

PRÉCAUTION : Pour éviter d'endommager les composants et les cartes, tenez-les par les bords en évitant de toucher les broches et les éléments de contact.

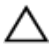

PRÉCAUTION : n'effectuez les opérations de dépannage et réparations autorisées ou formulées par l'équipe Dell d'assistance technique. Tout dommage causé par une réparation non autorisée par Dell est exclu de votre garantie. Consultez les consignes de sécurité fournies avec le produit ou sur dell.com/regulatory\_compliance.

PRÉCAUTION : Avant de toucher un élément dans l'ordinateur, raccordez-vous à la terre en touchant une surface métallique non peinte, telle que le métal à l'arrière de l'ordinateur. Pendant l'intervention, touchez régulièrement une surface métallique non peinte pour éliminer l'électricité statique qui pourrait endommager les composants.

PRÉCAUTION : lorsque vous débranchez un câble, tirez sur son connecteur ou sur sa languette, jamais sur le câble lui-même. Certains câbles possèdent un connecteur avec des pattes de verrouillage ou des vis moletées que vous devez libérer avant de débrancher le câble. Lorsque vous débranchez des câbles, gardez-les alignés pour éviter de tordre les broches des connecteurs. Lorsque vous branchez des câbles, vérifiez que les ports et les connecteurs sont correctement orientés et alignés.

PRÉCAUTION : Pour déconnectez un câble réseau, débranchez-le d'abord de l'ordinateur, puis du périphérique réseau.

<span id="page-10-0"></span>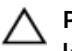

PRÉCAUTION : Appuyez pour éjecter toute carte insérée dans le lecteur de carte mémoire.

### Outils recommandés

Les procédures dans ce document peuvent nécessiter les outils suivants :

- Tournevis Phillips
- pointe en plastique

## <span id="page-11-0"></span>Après une intervention à l'intérieur de l'ordinateur

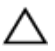

#### PRÉCAUTION : Laisser des vis mal fixées à l'intérieur de votre ordinateur peut gravement endommager ce dernier.

- 1 Remettez en place toutes les vis et assurez-vous qu'elles sont toutes bien fixées à l'intérieur de l'ordinateur.
- 2 Branchez les dispositifs externes, les périphériques et les câbles que vous avez retirés avant d'intervenir sur votre ordinateur.
- 3 Remettez en place les cartes mémoire, les disques et tout autre composant que vous avez retiré avant votre intervention dans l'ordinateur.
- 4 Branchez l'ordinateur et tous les périphériques connectés sur leurs prises secteur respectives.
- 5 Mettez sous tension l'ordinateur.

## <span id="page-12-0"></span>Retrait de la batterie

AVERTISSEMENT : avant d'intervenir à l'intérieur de l'ordinateur, lisez les consignes de sécurité fournies avec l'ordinateur et suivez les étapes de la section [Avant une intervention à l'intérieur de l'ordinateur](#page-8-0). Après une intervention à l'intérieur de l'ordinateur, suivez les instructions de la section [Après une intervention à l'intérieur de l'ordinateur](#page-11-0). Pour plus de pratiques d'excellence en matière de sécurité, consultez la page d'accueil Regulatory Compliance (Conformité réglementaire) à l'adresse dell.com/regulatory\_compliance.

#### Procédure

- 1 Éteignez l'écran puis retournez l'ordinateur.
- 2 Faites glisser le loquet de verrouillage de la batterie pour le mettre en position de déverrouillage.
- 3 Soulevez la batterie en l'inclinant, puis retirez-la de la baie de batterie.

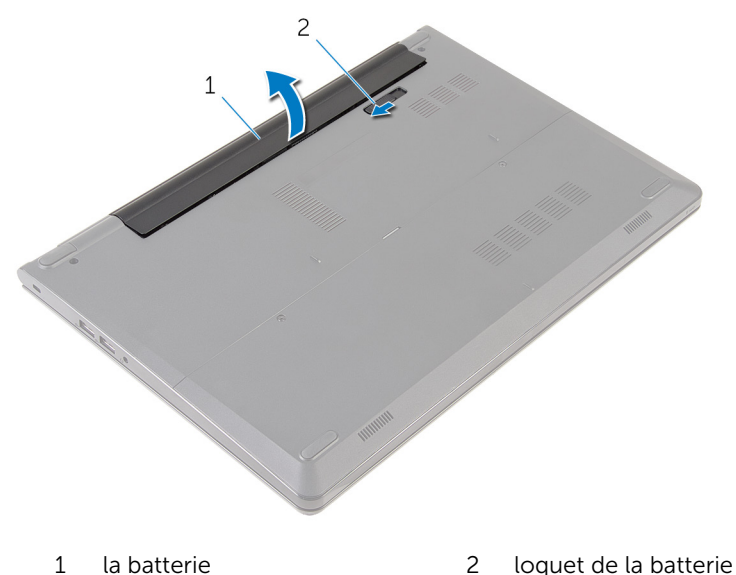

4 Retournez l'ordinateur, ouvrez l'écran et appuyez sur le bouton d'alimentation pendant cinq secondes pour mettre la carte système à la terre.

## <span id="page-13-0"></span>Remise en place de la batterie

AVERTISSEMENT : avant d'intervenir à l'intérieur de l'ordinateur, lisez les consignes de sécurité fournies avec l'ordinateur et suivez les étapes de la section [Avant une intervention à l'intérieur de l'ordinateur](#page-8-0). Après une intervention à l'intérieur de l'ordinateur, suivez les instructions de la section [Après une intervention à l'intérieur de l'ordinateur](#page-11-0). Pour plus de pratiques d'excellence en matière de sécurité, consultez la page d'accueil Regulatory Compliance (Conformité réglementaire) à l'adresse dell.com/regulatory\_compliance.

#### Procédure

Insérez les languettes de la batterie dans les fentes de la baie de batterie, puis enclenchez la batterie en place.

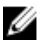

REMARQUE : le loquet d'éjection de la batterie revient à la position de verrouillage si la batterie est correctement installée.

## <span id="page-14-0"></span>Retrait du panneau de base

AVERTISSEMENT : avant d'intervenir à l'intérieur de l'ordinateur, lisez les consignes de sécurité fournies avec l'ordinateur et suivez les étapes de la section [Avant une intervention à l'intérieur de l'ordinateur](#page-8-0). Après une intervention à l'intérieur de l'ordinateur, suivez les instructions de la section [Après une intervention à l'intérieur de l'ordinateur](#page-11-0). Pour plus de pratiques d'excellence en matière de sécurité, consultez la page d'accueil Regulatory Compliance (Conformité réglementaire) à l'adresse dell.com/regulatory\_compliance.

### Prérequis

Retirez la [batterie](#page-12-0).

### Procédure

1 Retirez les vis qui fixent le panneau de base à la base de l'ordinateur.

2 Du bout des doigts, faites délicatement levier sur le panneau de base pour le retirer de la base de l'ordinateur.

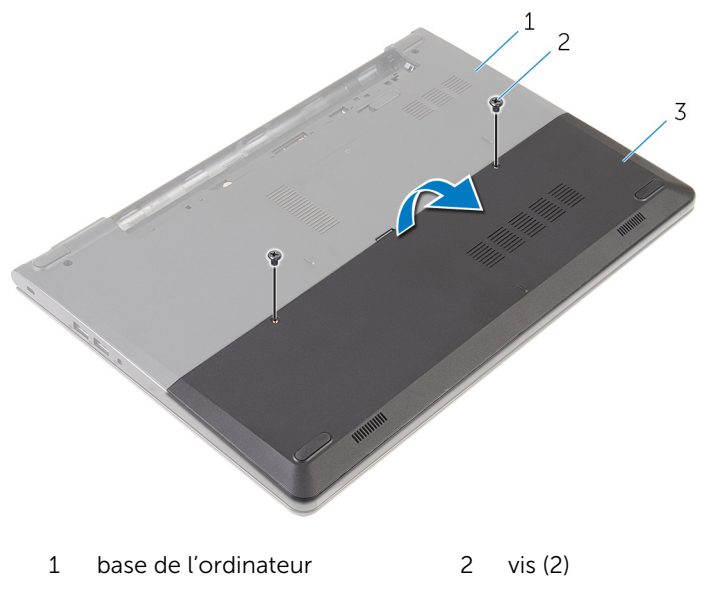

3 le panneau de la base

## <span id="page-16-0"></span>Remise en place du panneau de base

AVERTISSEMENT : avant d'intervenir à l'intérieur de l'ordinateur, lisez les consignes de sécurité fournies avec l'ordinateur et suivez les étapes de la section *[Avant une intervention à l'intérieur de l'ordinateur](#page-8-0). Après* une intervention à l'intérieur de l'ordinateur, suivez les instructions de la section [Après une intervention à l'intérieur de l'ordinateur](#page-11-0). Pour plus de pratiques d'excellence en matière de sécurité, consultez la page d'accueil Regulatory Compliance (Conformité réglementaire) à l'adresse dell.com/regulatory\_compliance.

#### Procédure

- 1 Insérez les languettes du panneau de base dans les fentes correspondantes de la base de l'ordinateur, puis enclenchez délicatement le panneau de base.
- 2 Vissez les vis qui fixent le panneau de base à la base de l'ordinateur.

## Étapes finales

Remettez en place la [batterie.](#page-13-0)

# <span id="page-17-0"></span>Retrait du disque dur

AVERTISSEMENT : avant d'intervenir à l'intérieur de l'ordinateur, lisez les consignes de sécurité fournies avec l'ordinateur et suivez les étapes de la section [Avant une intervention à l'intérieur de l'ordinateur](#page-8-0). Après une intervention à l'intérieur de l'ordinateur, suivez les instructions de la section [Après une intervention à l'intérieur de l'ordinateur](#page-11-0). Pour plus de pratiques d'excellence en matière de sécurité, consultez la page d'accueil Regulatory Compliance (Conformité réglementaire) à l'adresse dell.com/regulatory\_compliance.

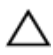

PRÉCAUTION : Les disques durs sont fragiles. Faites particulièrement attention lors de la manipulation du disque dur.

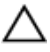

PRÉCAUTION : Pour éviter toute perte de données, ne retirez pas le disque dur pendant que l'ordinateur est en veille ou allumé.

## Prérequis

- 1 Retirez la [batterie](#page-12-0).
- 2 Retirez le [panneau de base](#page-14-0).

### Procédure

- 1 Retirez les vis fixant l'assemblage de disque dur à la base de l'ordinateur.
- 2 Relevez le loquet et débranchez le câble du disque dur de ce dernier.

3 Soulevez l'assemblage de disque dur pour le retirer de la base de l'ordinateur.

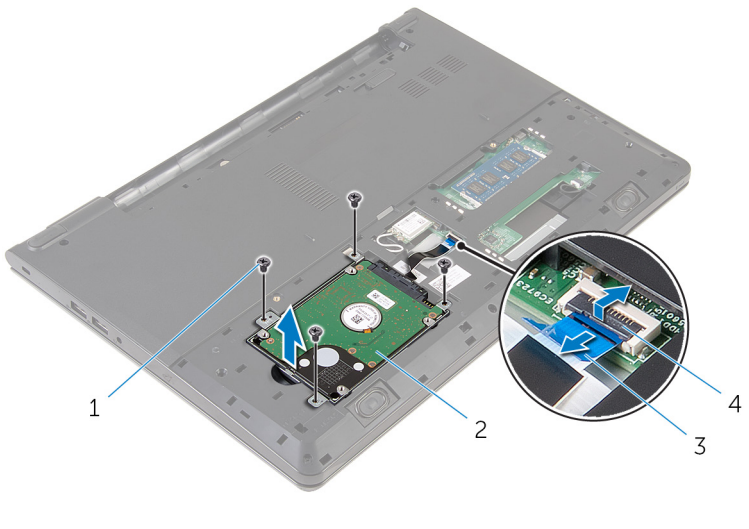

- 1 Vis (4) 2 ensemble de disque dur
- 3 câble du disque dur 4 Loquet

Déconnectez l'interposeur du disque dur.

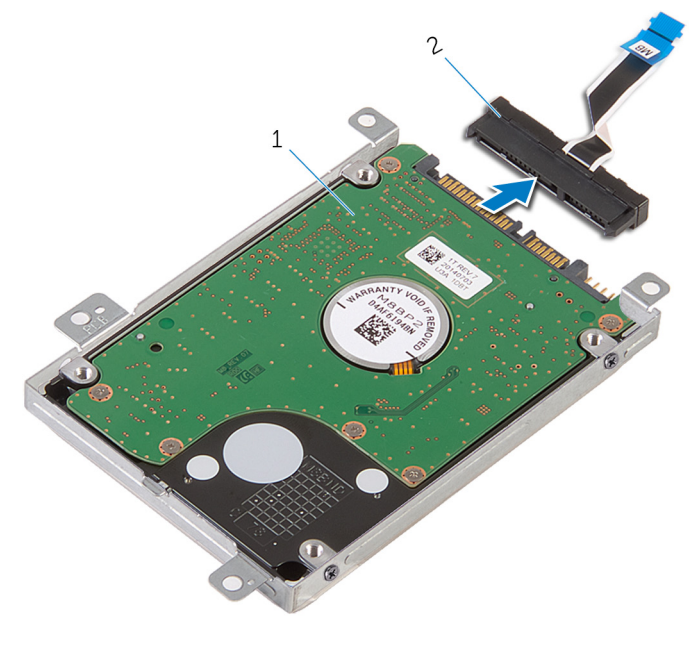

1 ensemble de disque dur 2 interposeur

Retirez les vis qui fixent le support de disque dur à ce dernier. Soulevez ce support pour le retirer du disque dur.

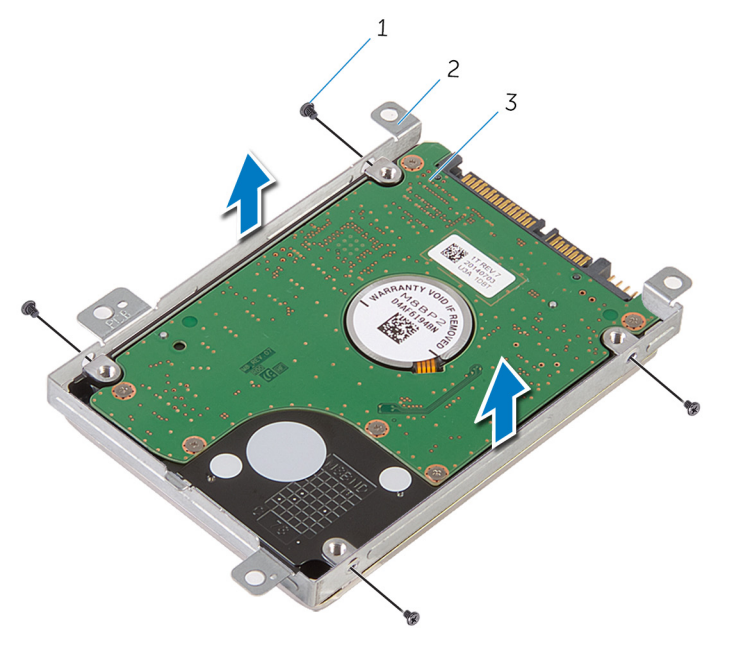

- 
- Vis (4) 2 support de disque dur
- disque dur

## <span id="page-21-0"></span>Remise en place du disque dur

AVERTISSEMENT : avant d'intervenir à l'intérieur de l'ordinateur, lisez les consignes de sécurité fournies avec l'ordinateur et suivez les étapes de la section [Avant une intervention à l'intérieur de l'ordinateur](#page-8-0). Après une intervention à l'intérieur de l'ordinateur, suivez les instructions de la section [Après une intervention à l'intérieur de l'ordinateur](#page-11-0). Pour plus de pratiques d'excellence en matière de sécurité, consultez la page d'accueil Regulatory Compliance (Conformité réglementaire) à l'adresse dell.com/regulatory\_compliance.

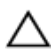

PRÉCAUTION : Les disques durs sont fragiles. Faites particulièrement attention lors de la manipulation du disque dur.

### Procédure

- 1 Placez le support du disque dur sur ce dernier, puis alignez les trous de vis du support avec ceux du disque dur.
- 2 Vissez les vis qui fixent le support de disque dur à ce dernier.
- 3 Faites glisser l'assemblage de disque dur dans la base de l'ordinateur, puis alignez les trous de vis de l'assemblage de disque dur avec ceux situés sur la base de l'ordinateur.
- 4 Connectez le câble au disque dur.
- 5 Vissez les vis qui fixent l'assemblage de disque dur à la base de l'ordinateur.

## Étapes finales

- 1 Remettez en place le [panneau de base](#page-16-0).
- 2 Remettez en place la [batterie.](#page-13-0)

## <span id="page-22-0"></span>Retrait des barrettes de mémoire

AVERTISSEMENT : avant d'intervenir à l'intérieur de l'ordinateur, lisez A. les consignes de sécurité fournies avec l'ordinateur et suivez les étapes de la section [Avant une intervention à l'intérieur de l'ordinateur](#page-8-0). Après une intervention à l'intérieur de l'ordinateur, suivez les instructions de la section [Après une intervention à l'intérieur de l'ordinateur](#page-11-0). Pour plus de pratiques d'excellence en matière de sécurité, consultez la page d'accueil Regulatory Compliance (Conformité réglementaire) à l'adresse dell.com/regulatory\_compliance.

### **Prérequis**

- 1 Retirez la [batterie](#page-12-0).
- 2 Retirez le [panneau de base](#page-14-0).

## Procédure

1 Du bout des doigts, écartez délicatement les clips de fixation situés à chaque extrémité du logement du module de mémoire jusqu'à ce que ce dernier s'éjecte.

Faites glisser la barrette de mémoire pour la retirer de son logement.

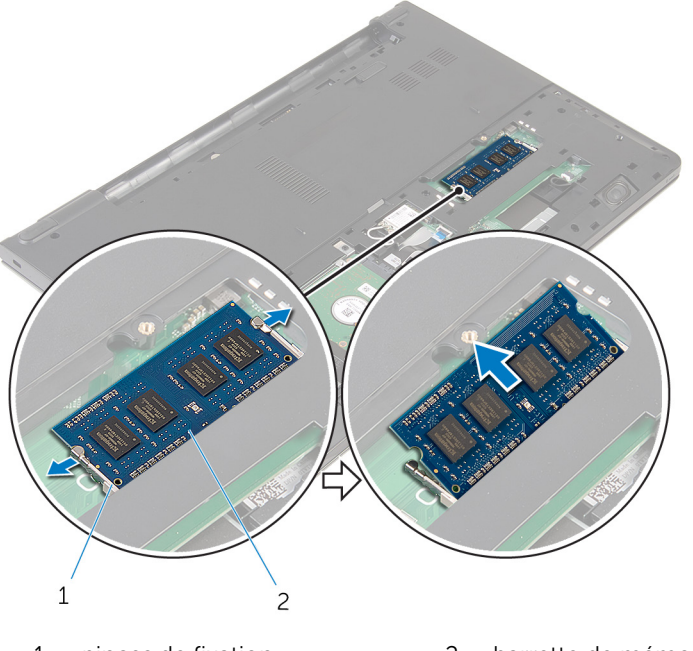

pinces de fixation 2 barrette de mémoire

## <span id="page-24-0"></span>Remise en place des barrettes de mémoire

AVERTISSEMENT : avant d'intervenir à l'intérieur de l'ordinateur, lisez ∧ les consignes de sécurité fournies avec l'ordinateur et suivez les étapes de la section *[Avant une intervention à l'intérieur de l'ordinateur](#page-8-0). Après* une intervention à l'intérieur de l'ordinateur, suivez les instructions de la section [Après une intervention à l'intérieur de l'ordinateur](#page-11-0). Pour plus de pratiques d'excellence en matière de sécurité, consultez la page d'accueil Regulatory Compliance (Conformité réglementaire) à l'adresse dell.com/regulatory\_compliance.

## Étapes finales

- 1 Remettez en place le [panneau de base](#page-16-0).
- 2 Remettez en place la [batterie.](#page-13-0)

## Procédure

1 Alignez l'encoche de la barrette de mémoire avec la languette de son logement.

2 Insérez fermement la barrette de mémoire dans son connecteur en l'inclinant, puis appuyez dessus jusqu'à ce qu'elle s'enclenche.

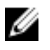

REMARQUE : Si vous n'entendez pas de déclic, retirez le module de mémoire et réinstallez-le.

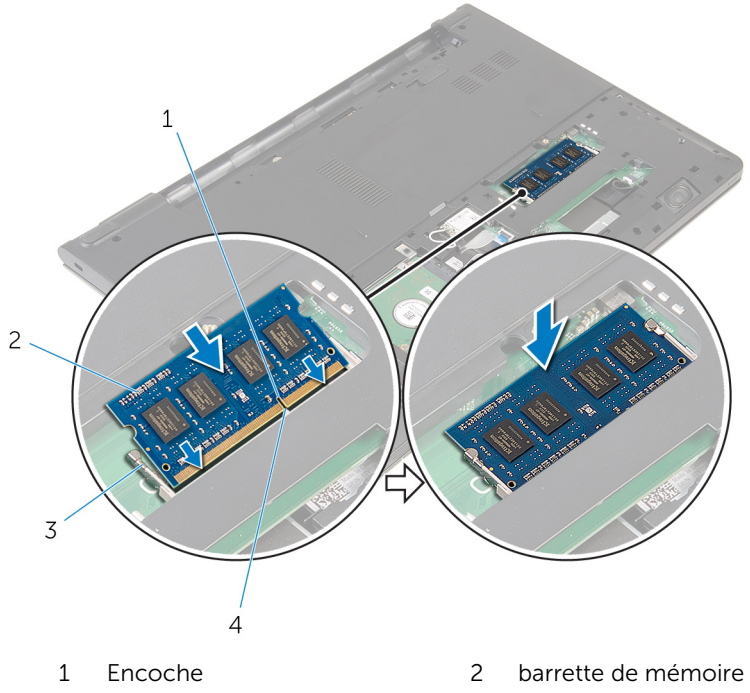

- 3 pinces de fixation 4 Patte
- 

## <span id="page-26-0"></span>Retrait de la carte sans fil

AVERTISSEMENT : avant d'intervenir à l'intérieur de l'ordinateur, lisez les consignes de sécurité fournies avec l'ordinateur et suivez les étapes de la section [Avant une intervention à l'intérieur de l'ordinateur](#page-8-0). Après une intervention à l'intérieur de l'ordinateur, suivez les instructions de la section [Après une intervention à l'intérieur de l'ordinateur](#page-11-0). Pour plus de pratiques d'excellence en matière de sécurité, consultez la page d'accueil Regulatory Compliance (Conformité réglementaire) à l'adresse dell.com/regulatory\_compliance.

#### Prérequis

- 1 Retirez la [batterie](#page-12-0).
- 2 Retirez le [panneau de base](#page-14-0).

## Procédure

- 1 Débranchez les câbles d'antenne de la carte sans fil.
- 2 Retirez la vis qui fixe la carte sans fil à la carte système.

Soulevez la carte sans fil, puis faites-la glisser et retirez-la de la carte système.

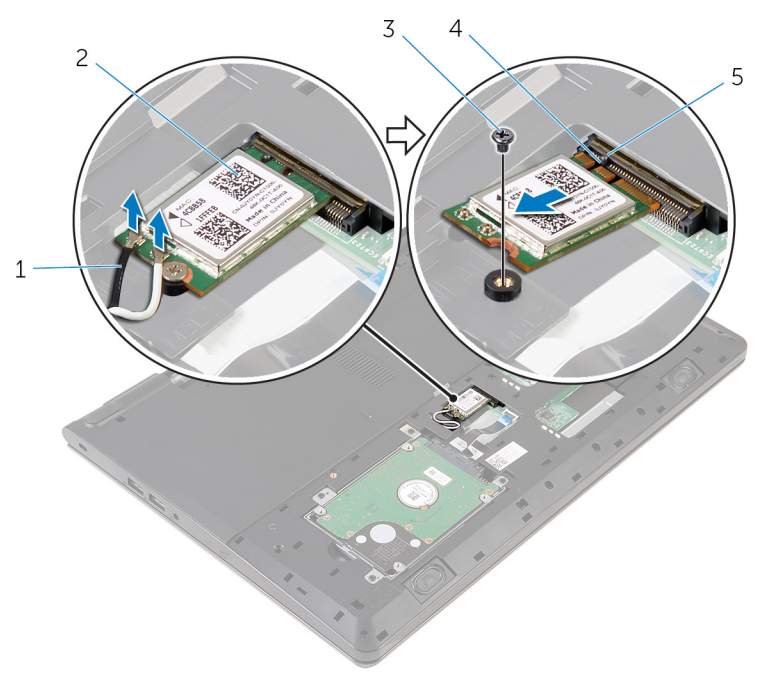

- 1 câbles d'antenne (2) 2 carte sans fil
	-

- 
- vis 4 Encoche
- Patte

## <span id="page-28-0"></span>Remise en place de la carte sans fil

AVERTISSEMENT : avant d'intervenir à l'intérieur de l'ordinateur, lisez ∧ les consignes de sécurité fournies avec l'ordinateur et suivez les étapes de la section [Avant une intervention à l'intérieur de l'ordinateur](#page-8-0). Après une intervention à l'intérieur de l'ordinateur, suivez les instructions de la section [Après une intervention à l'intérieur de l'ordinateur](#page-11-0). Pour plus de pratiques d'excellence en matière de sécurité, consultez la page d'accueil Regulatory Compliance (Conformité réglementaire) à l'adresse dell.com/regulatory\_compliance.

#### Procédure

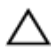

PRÉCAUTION : Pour éviter d'endommager la carte sans fil, ne placez aucun câble sous cette dernière.

- 1 Alignez l'encoche de la carte sans fil avec la languette de son logement, puis insérez la carte dans son logement.
- 2 Vissez la vis qui fixe la carte sans fil à la carte système.
- 3 Connectez les câbles d'antenne à la carte sans fil. Le tableau suivant indique les couleurs du câble d'antenne correspondant à la carte sans fil prise en charge par votre ordinateur :

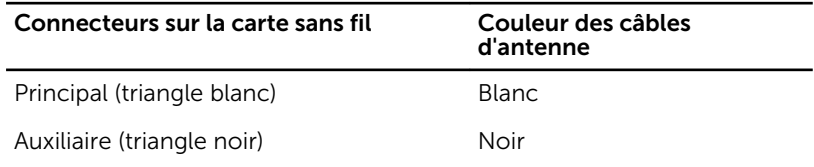

## Étapes finales

- 1 Remettez en place le [panneau de base](#page-16-0).
- 2 Remettez en place la **batterie**.

## <span id="page-29-0"></span>Retrait du clavier

AVERTISSEMENT : avant d'intervenir à l'intérieur de l'ordinateur, lisez les consignes de sécurité fournies avec l'ordinateur et suivez les étapes de la section [Avant une intervention à l'intérieur de l'ordinateur](#page-8-0). Après une intervention à l'intérieur de l'ordinateur, suivez les instructions de la section [Après une intervention à l'intérieur de l'ordinateur](#page-11-0). Pour plus de pratiques d'excellence en matière de sécurité, consultez la page d'accueil Regulatory Compliance (Conformité réglementaire) à l'adresse dell.com/regulatory\_compliance.

#### Prérequis

Retirez la [batterie](#page-12-0).

### Procédure

1 Retournez l'ordinateur et ouvrez l'écran au maximum.

2 À l'aide d'une pointe en plastique, dégagez délicatement les languettes qui fixent le clavier à l'ensemble de repose-mains.

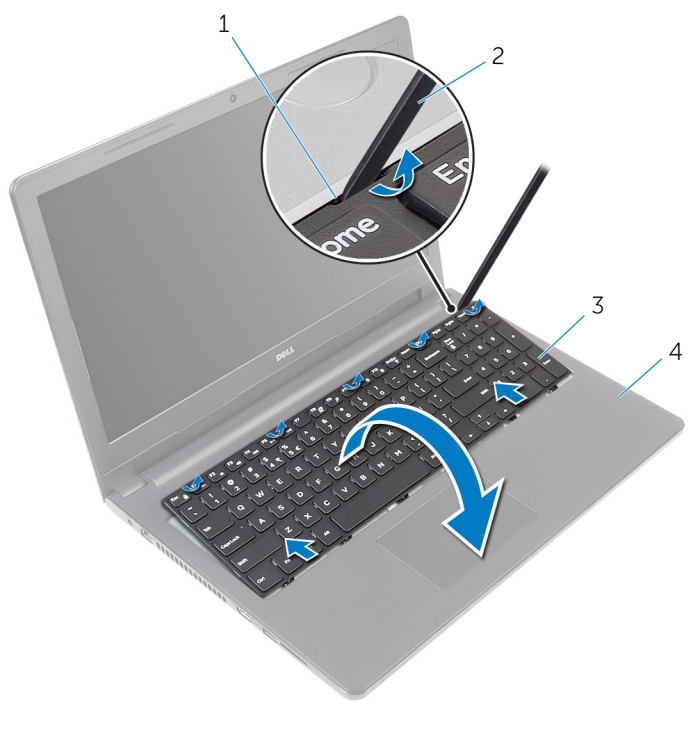

- 1 Patte 2 pointe en plastique
- 3 le clavier  $\overline{3}$  le clavier  $\overline{4}$  assemblage de reposemains
- 3 Avec précaution, retournez le clavier et placez-le sur l'ensemble de repose-mains.

4 Soulevez les loquets, puis débranchez le câble du clavier et le câble de rétroéclairage du clavier de la carte système.

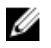

REMARQUE : Le câble de rétro-éclairage du clavier n'est présent que si l'ordinateur portable est livré avec un clavier rétro-éclairé.

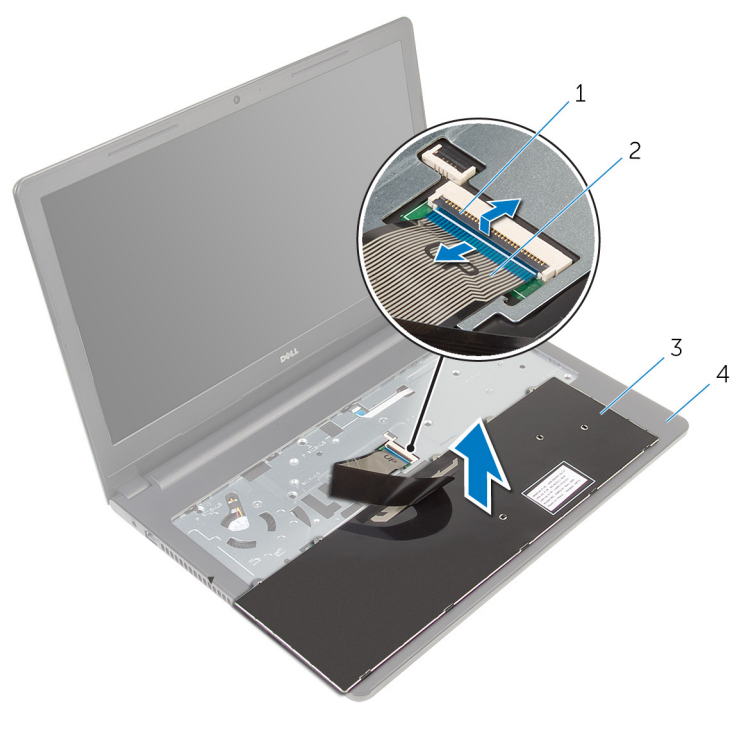

- 
- 
- 1 Loquet 2 câble de clavier
- 3 le clavier  $\overline{3}$  le clavier  $\overline{4}$  assemblage de reposemains
- 5 Soulevez le clavier et ses câbles et dégagez le tout de l'ensemble de repose-mains.

## <span id="page-32-0"></span>Remise en place du clavier

AVERTISSEMENT : avant d'intervenir à l'intérieur de l'ordinateur, lisez les consignes de sécurité fournies avec l'ordinateur et suivez les étapes de la section [Avant une intervention à l'intérieur de l'ordinateur](#page-8-0). Après une intervention à l'intérieur de l'ordinateur, suivez les instructions de la section [Après une intervention à l'intérieur de l'ordinateur](#page-11-0). Pour plus de pratiques d'excellence en matière de sécurité, consultez la page d'accueil Regulatory Compliance (Conformité réglementaire) à l'adresse dell.com/regulatory\_compliance.

### Procédure

- 1 Insérez le câble du clavier dans le connecteur situé sur la carte système, puis appuyez sur le loquet pour fixer le câble.
- 2 Retournez délicatement le clavier, insérez les languettes du clavier dans les fentes du repose-mains, puis enclenchez le clavier en place.
- 3 Éteignez l'écran puis retournez l'ordinateur.

## Étapes finales

Remettez en place la [batterie.](#page-13-0)

## <span id="page-33-0"></span>Retrait du repose-mains

AVERTISSEMENT : avant d'intervenir à l'intérieur de l'ordinateur, lisez les consignes de sécurité fournies avec l'ordinateur et suivez les étapes de la section [Avant une intervention à l'intérieur de l'ordinateur](#page-8-0). Après une intervention à l'intérieur de l'ordinateur, suivez les instructions de la section [Après une intervention à l'intérieur de l'ordinateur](#page-11-0). Pour plus de pratiques d'excellence en matière de sécurité, consultez la page d'accueil Regulatory Compliance (Conformité réglementaire) à l'adresse dell.com/regulatory\_compliance.

#### Prérequis

- 1 Retirez la [batterie](#page-12-0).
- 2 Retirez le [panneau de base](#page-14-0).
- 3 Suivez les procédures de l'étape 1 à l'étape 3 de la section « Retrait du [disque dur](#page-17-0) ».
- 4 Retirez le [clavier](#page-29-0).

### Procédure

- 1 Relevez le loquet et débranchez le câble du pavé tactile de la carte système.
- 2 Relevez le loquet et débranchez le câble du bouton d'alimentation de la carte système.

Retirez les vis qui fixent l'assemblage du repose-mains à la base de l'ordinateur.

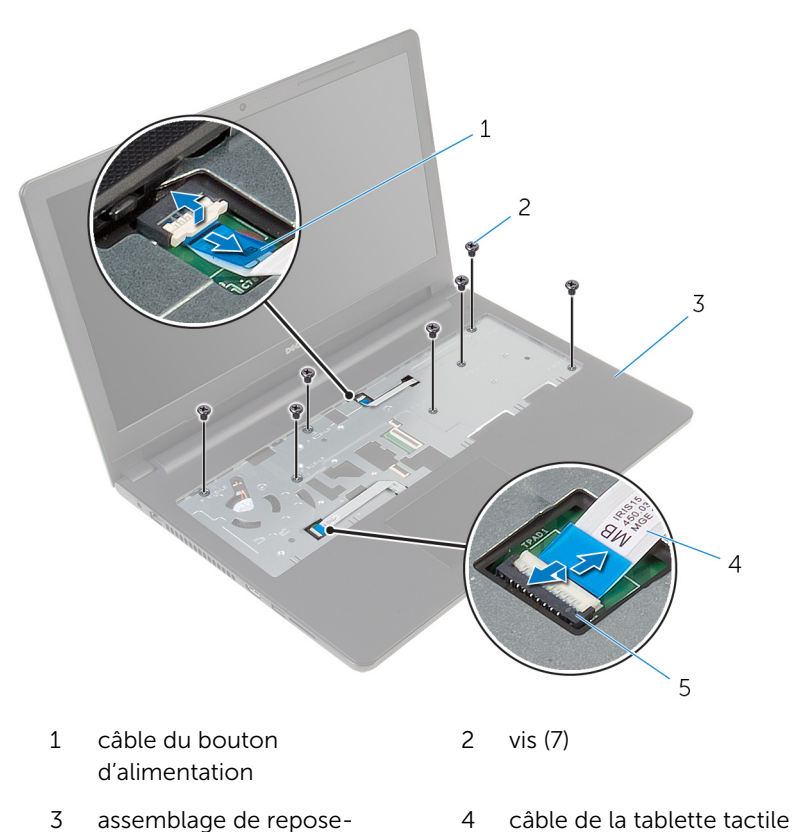

- mains Loquet
- Éteignez l'écran puis retournez l'ordinateur.

5 Retirez les vis qui fixent l'assemblage du repose-mains à la base de l'ordinateur.

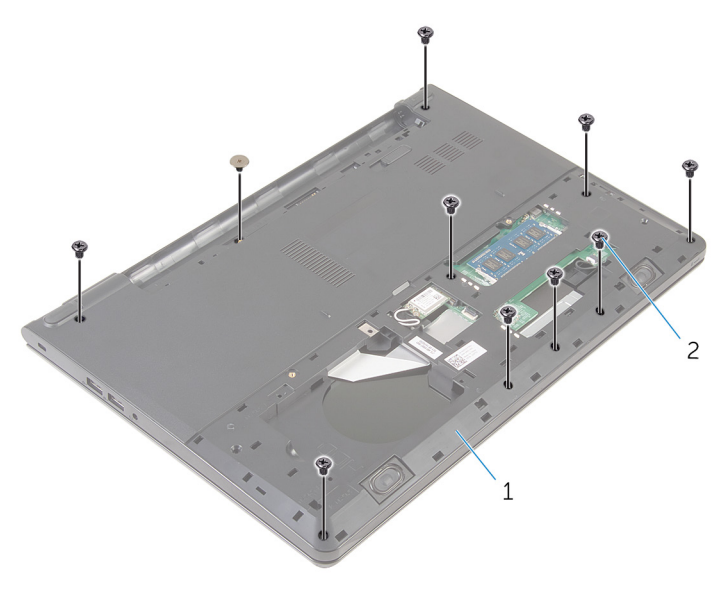

1 base de l'ordinateur 2 vis (10)
6 Ouvrez légèrement la base de l'ordinateur et à l'aide d'une pointe en plastique, faites levier sur l'assemblage du repose-mains vers le bas pour le retirer de la base de l'ordinateur.

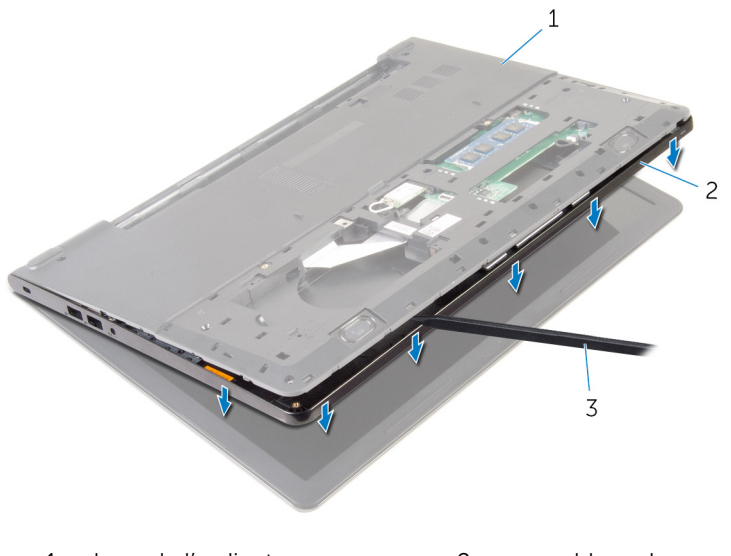

- 1 base de l'ordinateur 2 assemblage de reposemains
- 3 pointe en plastique
- 7 Retournez l'ordinateur et ouvrez l'écran.

8 Soulevez le repose-mains pour le retirer de la base de l'ordinateur.

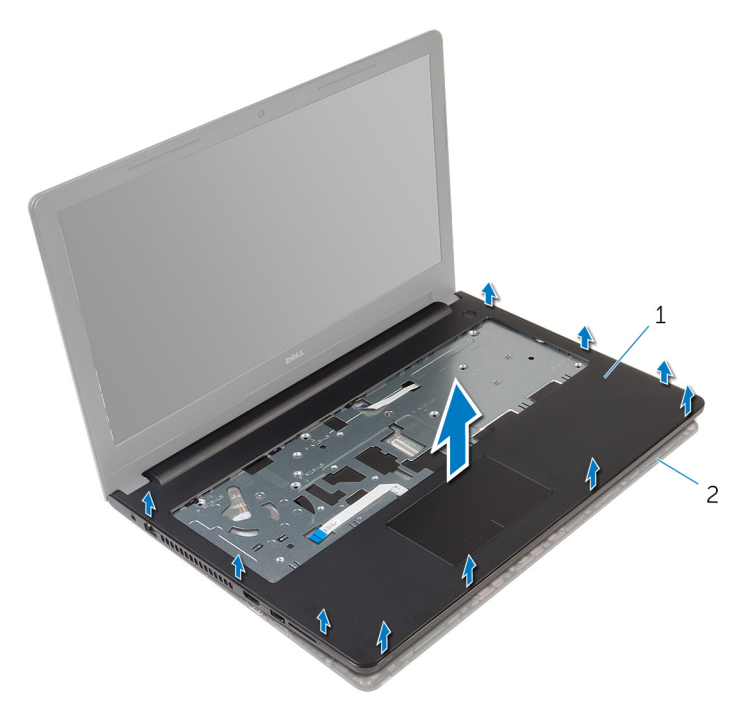

- 1 le repose-mains 2 base de l'ordinateur
- 9 Suivez les procédures de l'étape 1 à l'étape 5 de la section « Retrait du [pavé tactile](#page-40-0) ».

### <span id="page-38-0"></span>Remise en place du reposemains

AVERTISSEMENT : avant d'intervenir à l'intérieur de l'ordinateur, lisez ∧ les consignes de sécurité fournies avec l'ordinateur et suivez les étapes de la section [Avant une intervention à l'intérieur de l'ordinateur](#page-8-0). Après une intervention à l'intérieur de l'ordinateur, suivez les instructions de la section [Après une intervention à l'intérieur de l'ordinateur](#page-11-0). Pour plus de pratiques d'excellence en matière de sécurité, consultez la page d'accueil Regulatory Compliance (Conformité réglementaire) à l'adresse dell.com/regulatory\_compliance.

#### Procédure

- 1 Suivez les procédures de l'étape 1 à l'étape 5 de la section « Remise en place du [pavé tactile](#page-43-0) ».
- 2 Alignez les trous de vis du repose-mains avec ceux de la base de l'ordinateur, puis appuyez sur le repose-mains jusqu'à ce qu'il s'enclenche.
- 3 Vissez les vis qui fixent le repose-mains à la base de l'ordinateur.
- 4 Insérez les câbles du pavé tactile et de la carte du bouton d'alimentation dans leur connecteur respectif et appuyez sur les loquets pour fixer les câbles.
- 5 Retournez l'ordinateur.
- 6 Retirez les vis qui fixent le repose-mains au capot arrière de l'écran.

- 1 Remettez en place le [clavier](#page-32-0).
- 2 Suivez les procédures de l'étape 3 à l'étape 5 de la section « Remise en place du [disque dur](#page-21-0) ».
- 3 Remettez en place le [panneau de base](#page-16-0).
- 4 Remettez en place la [batterie.](#page-13-0)

# Retrait du pavé tactile

AVERTISSEMENT : avant d'intervenir à l'intérieur de l'ordinateur, lisez les consignes de sécurité fournies avec l'ordinateur et suivez les étapes de la section [Avant une intervention à l'intérieur de l'ordinateur](#page-8-0). Après une intervention à l'intérieur de l'ordinateur, suivez les instructions de la section [Après une intervention à l'intérieur de l'ordinateur](#page-11-0). Pour plus de pratiques d'excellence en matière de sécurité, consultez la page d'accueil Regulatory Compliance (Conformité réglementaire) à l'adresse dell.com/regulatory\_compliance.

#### Prérequis

- 1 Retirez la [batterie](#page-12-0).
- 2 Retirez le [panneau de base](#page-14-0).
- 3 Suivez les procédures de l'étape 1 à l'étape 3 de la section « Retrait du [disque dur](#page-17-0) ».
- 4 Retirez le [clavier](#page-29-0).
- 5 Suivez les procédures de l'étape 1 à l'étape 8 de la section « Retrait du [repose-mains](#page-33-0) ».

### <span id="page-40-0"></span>Procédure

Décollez le ruban adhésif du support du pavé tactile.

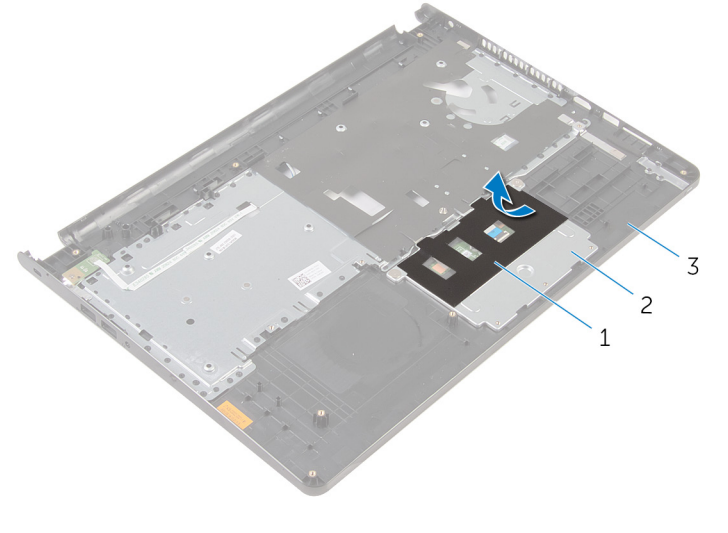

- 1 bande adhésive 2 support du pavé tactile
- le repose-mains
- Retirez les vis qui fixent le support du pavé tactile de à ce dernier.

Relevez le loquet et débranchez le câble du pavé tactile de ce dernier.

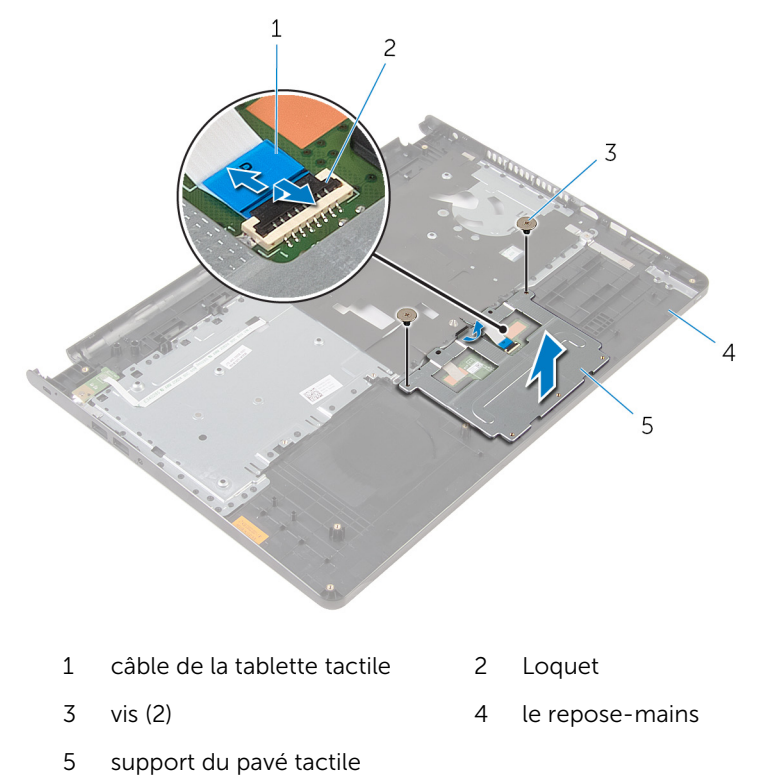

4 Décollez le ruban adhésif qui fixe le pavé tactile au repose-mains.

Soulevez le pavé tactile pour le retirer du repose-mains.

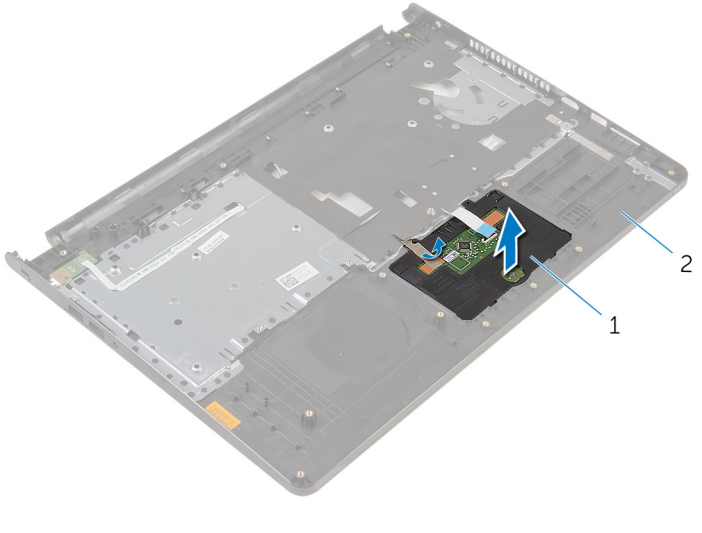

1 Pavé tactile 2 le repose-mains

### <span id="page-43-0"></span>Remise en place du pavé tactile

AVERTISSEMENT : avant d'intervenir à l'intérieur de l'ordinateur, lisez ∧∖ les consignes de sécurité fournies avec l'ordinateur et suivez les étapes de la section [Avant une intervention à l'intérieur de l'ordinateur](#page-8-0). Après une intervention à l'intérieur de l'ordinateur, suivez les instructions de la section [Après une intervention à l'intérieur de l'ordinateur](#page-11-0). Pour plus de pratiques d'excellence en matière de sécurité, consultez la page d'accueil Regulatory Compliance (Conformité réglementaire) à l'adresse dell.com/regulatory\_compliance.

#### Procédure

- 1 Insérez les languettes du pavé tactile dans les fentes correspondantes sur le repose-mains.
- 2 Collez le ruban adhésif qui fixe le pavé tactile au repose-mains.
- 3 Alignez les trous de vis du support du pavé tactile avec ceux du reposemains.
- 4 Vissez les vis qui fixent le support du pavé tactile au repose-mains.
- 5 Collez le ruban adhésif sur le support du pavé tactile.

- 1 Remettez en place le [repose-mains.](#page-38-0)
- 2 Remettez en place le [clavier](#page-32-0).
- 3 Suivez les procédures de l'étape 4 à l'étape 6 de la section « Remise en place du [disque dur](#page-21-0) ».
- 4 Remettez en place le [panneau de base](#page-14-0).
- 5 Remettez en place la [batterie.](#page-13-0)

### Retrait de la carte du bouton d'alimentation

Л AVERTISSEMENT : avant d'intervenir à l'intérieur de l'ordinateur, lisez les consignes de sécurité fournies avec l'ordinateur et suivez les étapes de la section [Avant une intervention à l'intérieur de l'ordinateur](#page-8-0). Après une intervention à l'intérieur de l'ordinateur, suivez les instructions de la section [Après une intervention à l'intérieur de l'ordinateur](#page-11-0). Pour plus de pratiques d'excellence en matière de sécurité, consultez la page d'accueil Regulatory Compliance (Conformité réglementaire) à l'adresse dell.com/regulatory\_compliance.

#### **Prérequis**

- 1 Retirez la [batterie](#page-12-0).
- 2 Retirez le [panneau de base](#page-14-0).
- 3 Suivez les procédures de l'étape 1 à l'étape 3 de la section « Retrait du [disque dur](#page-17-0) ».
- 4 Retirez le [clavier](#page-29-0).
- 5 Suivez les procédures de l'étape 1 à l'étape 8 de la section « Retrait du [repose-mains](#page-33-0) ».

#### Procédure

1 Insérez le câble de la carte de bouton d'alimentation à travers la fente située sur le repose-mains.

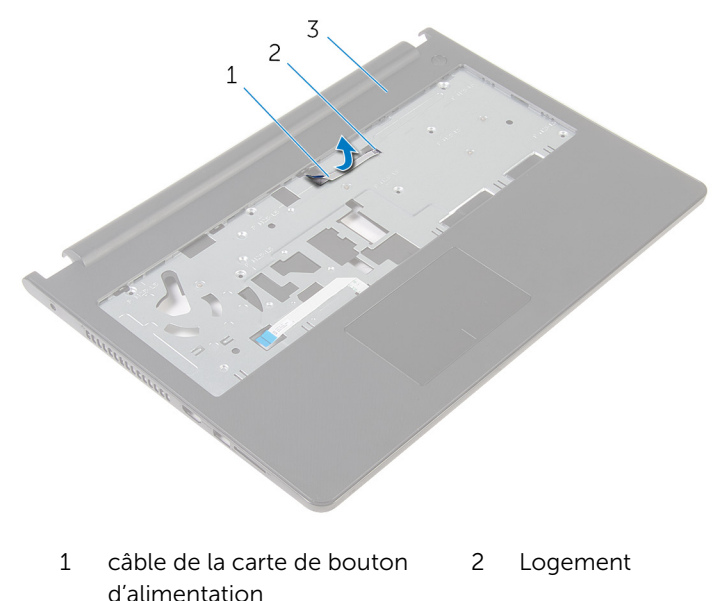

- 3 le repose-mains
- 2 Retournez le repose-mains.
- 3 Retirez la vis qui fixe la carte de bouton d'alimentation au repose-mains.
- 4 Faites glisser la carte de bouton d'alimentation sous la languette de l'assemblage du repose-mains.

5 Soulevez le port du bouton d'alimentation et son câble pour les retirer du repose-mains.

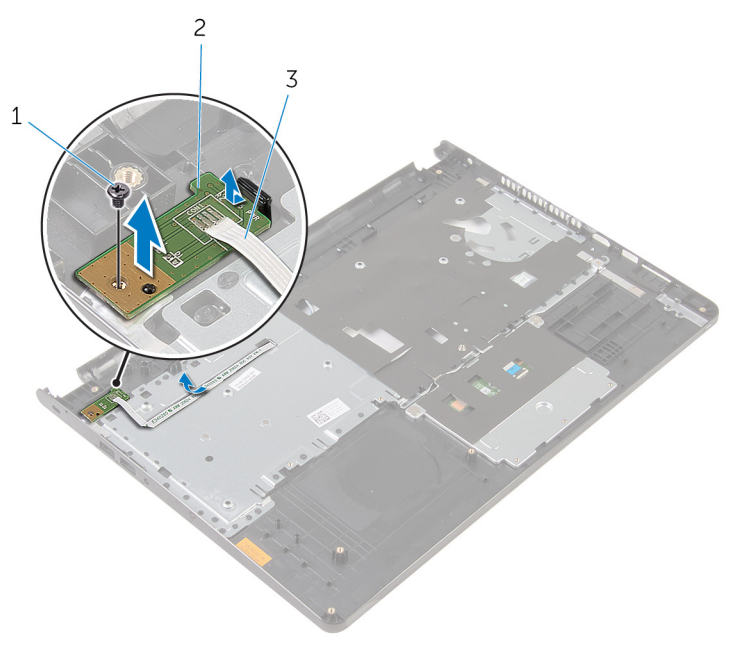

- 
- 1 vis 2 la carte du bouton d'alimentation
- 3 câble de la carte de bouton d'alimentation

### Remise en place de la carte du bouton d'alimentation

AVERTISSEMENT : avant d'intervenir à l'intérieur de l'ordinateur, lisez les consignes de sécurité fournies avec l'ordinateur et suivez les étapes de la section [Avant une intervention à l'intérieur de l'ordinateur](#page-8-0). Après une intervention à l'intérieur de l'ordinateur, suivez les instructions de la section [Après une intervention à l'intérieur de l'ordinateur](#page-11-0). Pour plus de pratiques d'excellence en matière de sécurité, consultez la page d'accueil Regulatory Compliance (Conformité réglementaire) à l'adresse dell.com/regulatory\_compliance.

#### Procédure

- 1 Insérez la carte de bouton d'alimentation sous la languette du reposemains, puis alignez le trou de vis de la carte de bouton d'alimentation avec celui du repose-mains.
- 2 Vissez la vis qui fixe la carte de bouton d'alimentation au repose-mains.
- 3 Insérez le câble de la carte de bouton d'alimentation à travers la fente située sur le repose-mains.

- 1 Suivez les procédures de l'étape 2 à l'étape 6 de la section « Remise en place du [repose-mains](#page-38-0) ».
- 2 Remettez en place le [clavier](#page-32-0).
- 3 Suivez les procédures de l'étape 4 à l'étape 6 de la section « Remise en place du [disque dur](#page-21-0) ».
- 4 Remettez en place le [panneau de base](#page-16-0).
- 5 Remettez en place la [batterie.](#page-13-0)

# Retrait des haut-parleurs

AVERTISSEMENT : avant d'intervenir à l'intérieur de l'ordinateur, lisez les consignes de sécurité fournies avec l'ordinateur et suivez les étapes de la section [Avant une intervention à l'intérieur de l'ordinateur](#page-8-0). Après une intervention à l'intérieur de l'ordinateur, suivez les instructions de la section [Après une intervention à l'intérieur de l'ordinateur](#page-11-0). Pour plus de pratiques d'excellence en matière de sécurité, consultez la page d'accueil Regulatory Compliance (Conformité réglementaire) à l'adresse dell.com/regulatory\_compliance.

#### Prérequis

- 1 Retirez la [batterie](#page-12-0).
- 2 Retirez le [panneau de base](#page-14-0).
- 3 Suivez les procédures de l'étape 1 à l'étape 3 de la section « Retrait du [disque dur](#page-17-0) ».
- 4 Retirez le [clavier](#page-29-0).
- 5 Suivez les procédures de l'étape 1 à l'étape 8 de la section « Retrait du [repose-mains](#page-33-0) ».

#### Procédure

Débranchez le câble du haut-parleur de la carte système.

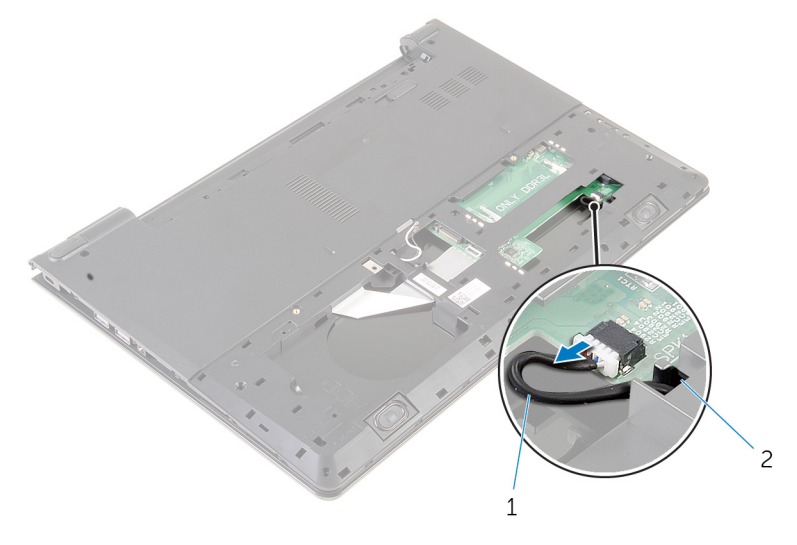

- câble du haut-parleur
- Retournez l'ordinateur et ouvrez l'écran au maximum.
- Notez l'acheminement du câble des haut-parleurs, puis dégagez-le de ses guides situés à la base de l'ordinateur.

4 Faites glisser le câble du haut-parleur dans son emplacement sur la base de l'ordinateur, puis soulevez les haut-parleurs et leur câble pour les retirer de la base de l'ordinateur.

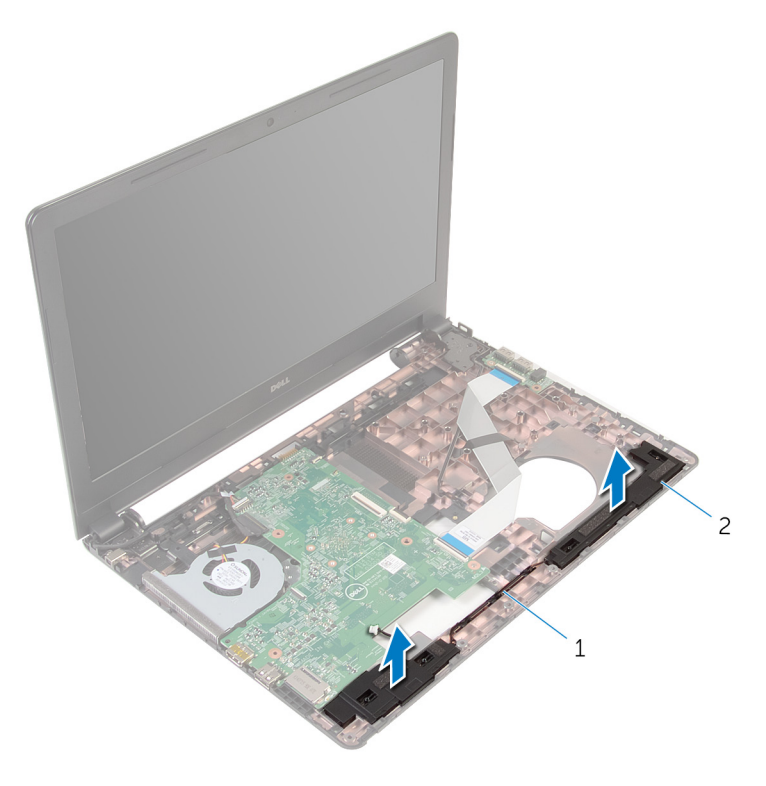

1 câble des haut-parleurs 2 haut-parleurs (2)

## Remise en place des hautparleurs

AVERTISSEMENT : avant d'intervenir à l'intérieur de l'ordinateur, lisez les consignes de sécurité fournies avec l'ordinateur et suivez les étapes de la section [Avant une intervention à l'intérieur de l'ordinateur](#page-8-0). Après une intervention à l'intérieur de l'ordinateur, suivez les instructions de la section [Après une intervention à l'intérieur de l'ordinateur](#page-11-0). Pour plus de pratiques d'excellence en matière de sécurité, consultez la page d'accueil Regulatory Compliance (Conformité réglementaire) à l'adresse dell.com/regulatory\_compliance.

#### Procédure

- 1 À l'aide des embouts d'alignement, alignez et placez les haut-parleurs sur le repose-mains.
- 2 Acheminez le câble des haut-parleurs dans les guides d'acheminement situés sur le repose-mains.
- 3 Retournez l'ordinateur.
- 4 Insérez le câble des haut-parleurs dans la fente située à la base de l'ordinateur, puis branchez ce câble sur la carte système.

- 1 Suivez les procédures de l'étape 2 à l'étape 6 de la section « Remise en place du [repose-mains](#page-38-0) ».
- 2 Remettez en place le [clavier](#page-32-0).
- 3 Suivez les procédures de l'étape 3 à l'étape 5 de la section « Remise en place du [disque dur](#page-21-0) ».
- 4 Remettez en place le [panneau de base](#page-16-0).
- 5 Remettez en place la [batterie.](#page-13-0)

# Retrait de la carte /ES

AVERTISSEMENT : avant d'intervenir à l'intérieur de l'ordinateur, lisez les consignes de sécurité fournies avec l'ordinateur et suivez les étapes de la section [Avant une intervention à l'intérieur de l'ordinateur](#page-8-0). Après une intervention à l'intérieur de l'ordinateur, suivez les instructions de la section [Après une intervention à l'intérieur de l'ordinateur](#page-11-0). Pour plus de pratiques d'excellence en matière de sécurité, consultez la page d'accueil Regulatory Compliance (Conformité réglementaire) à l'adresse dell.com/regulatory\_compliance.

#### Prérequis

- 1 Retirez la [batterie](#page-12-0).
- 2 Retirez le [panneau de base](#page-14-0).
- 3 Suivez les procédures de l'étape 1 à l'étape 3 de la section « Retrait du [disque dur](#page-17-0) ».
- 4 Retirez le [clavier](#page-29-0).
- 5 Suivez les procédures de l'étape 1 à l'étape 8 de la section « Retrait du [repose-mains](#page-33-0) ».

#### Procédure

- 1 Relevez le loquet et débranchez le câble de la carte d'E/S de cette dernière.
- 2 Retirez la vis qui fixe la carte d'E/S à la base de l'ordinateur.

3 Soulevez la carte d'E/S pour la retirer de la base de l'ordinateur.

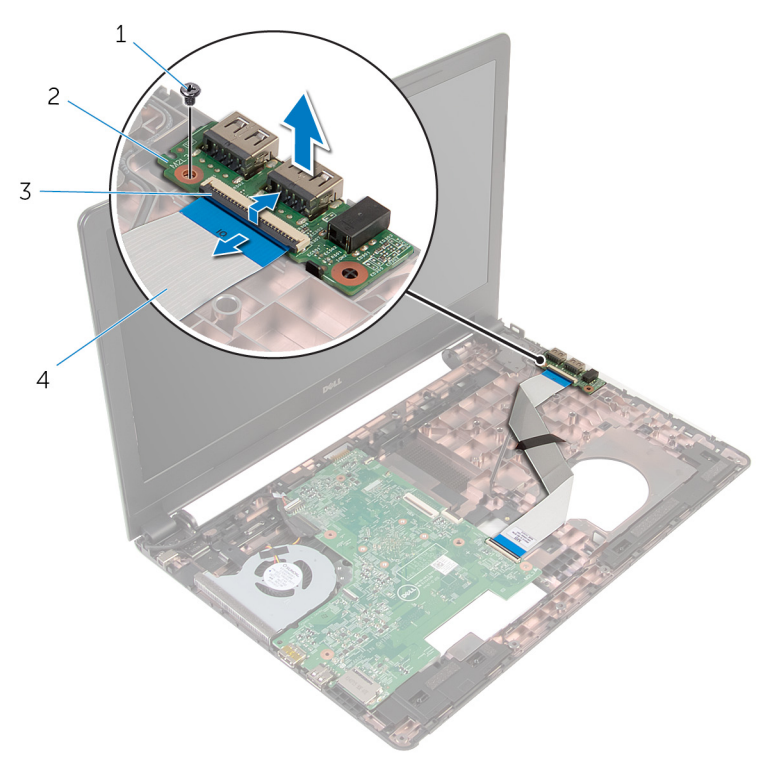

- 
- 
- 1 vis 2 la carte d'E/S
- 3 Loquet 4 câble de la carte d'E/S

## Remise en place de la carte d'E/S

AVERTISSEMENT : avant d'intervenir à l'intérieur de l'ordinateur, lisez les consignes de sécurité fournies avec l'ordinateur et suivez les étapes de la section [Avant une intervention à l'intérieur de l'ordinateur](#page-8-0). Après une intervention à l'intérieur de l'ordinateur, suivez les instructions de la section [Après une intervention à l'intérieur de l'ordinateur](#page-11-0). Pour plus de pratiques d'excellence en matière de sécurité, consultez la page d'accueil Regulatory Compliance (Conformité réglementaire) à l'adresse dell.com/regulatory\_compliance.

#### Procédure

- 1 Alignez le trou de vis de la carte d'E/S avec celui de la base de l'ordinateur.
- 2 Vissez la vis qui fixe la carte d'E/S à la base de l'ordinateur.
- 3 Insérez le câble de carte d'E/S dans son connecteur situé cette dernière et appuyez sur le loquet pour fixer le câble.

- 1 Suivez les procédures de l'étape 2 à l'étape 6 de la section « Remise en place du [repose-mains](#page-38-0) ».
- 2 Remettez en place le [clavier](#page-32-0).
- 3 Suivez les procédures de l'étape 3 à l'étape 5 de la section « Remise en place du [disque dur](#page-21-0) ».
- 4 Remettez en place le [panneau de base](#page-16-0).
- 5 Remettez en place la [batterie.](#page-13-0)

# Retrait de la carte système

AVERTISSEMENT : avant d'intervenir à l'intérieur de l'ordinateur, lisez les consignes de sécurité fournies avec l'ordinateur et suivez les étapes de la section [Avant une intervention à l'intérieur de l'ordinateur](#page-8-0). Après une intervention à l'intérieur de l'ordinateur, suivez les instructions de la section [Après une intervention à l'intérieur de l'ordinateur](#page-11-0). Pour plus de pratiques d'excellence en matière de sécurité, consultez la page d'accueil Regulatory Compliance (Conformité réglementaire) à l'adresse dell.com/regulatory\_compliance.

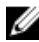

REMARQUE : Le numéro de série de votre ordinateur se trouve sur la carte système. Vous devez saisir le numéro de série dans le BIOS après avoir remis la carte système en place.

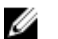

REMARQUE : La remise en place de la carte système supprime les modifications que vous avez apportées au BIOS à l'aide du programme de configuration du BIOS. Vous devez apporter de nouveau les modifications souhaitées après avoir remplacé la carte système.

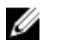

REMARQUE : Avant de déconnecter les câbles de la carte système, notez l'emplacement des connecteurs pour pouvoir les reconnecter correctement après la remise en place de la carte système.

#### Prérequis

- 1 Retirez la [batterie](#page-12-0).
- 2 Retirez le [panneau de base](#page-14-0).
- 3 Suivez les procédures de l'étape 1 à l'étape 3 de la section « Retrait du [disque dur](#page-17-0) ».
- 4 Retirez les [barrettes de mémoire](#page-22-0).
- 5 Retirez la [carte sans fil](#page-26-0).
- **6** Retirez le [clavier](#page-29-0).
- 7 Suivez les procédures de l'étape 1 à l'étape 8 de la section « Retrait du [repose-mains](#page-33-0) ».

### <span id="page-56-0"></span>Procédure

Débranchez le câble du haut-parleur de la carte système.

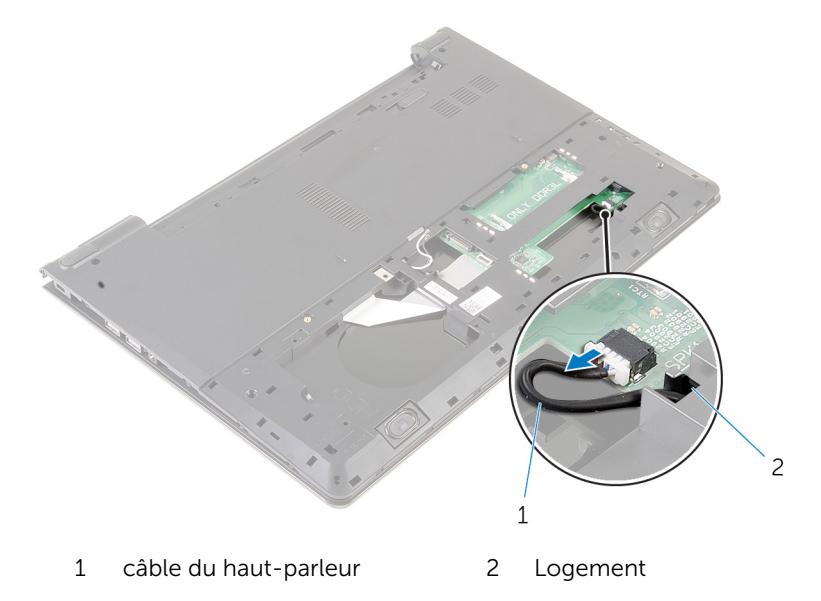

- Retournez l'ordinateur et ouvrez l'écran au maximum.
- Détachez le ruban adhésif qui fixe le câble d'écran à la carte système.
- 4 Soulevez le loquet et déconnectez le câble de l'écran de la carte système.
- Déconnectez le câble de port d'adaptateur d'alimentation de la carte système.

Soulevez le loquet et débranchez de la carte système le câble de la carte d'E/S.

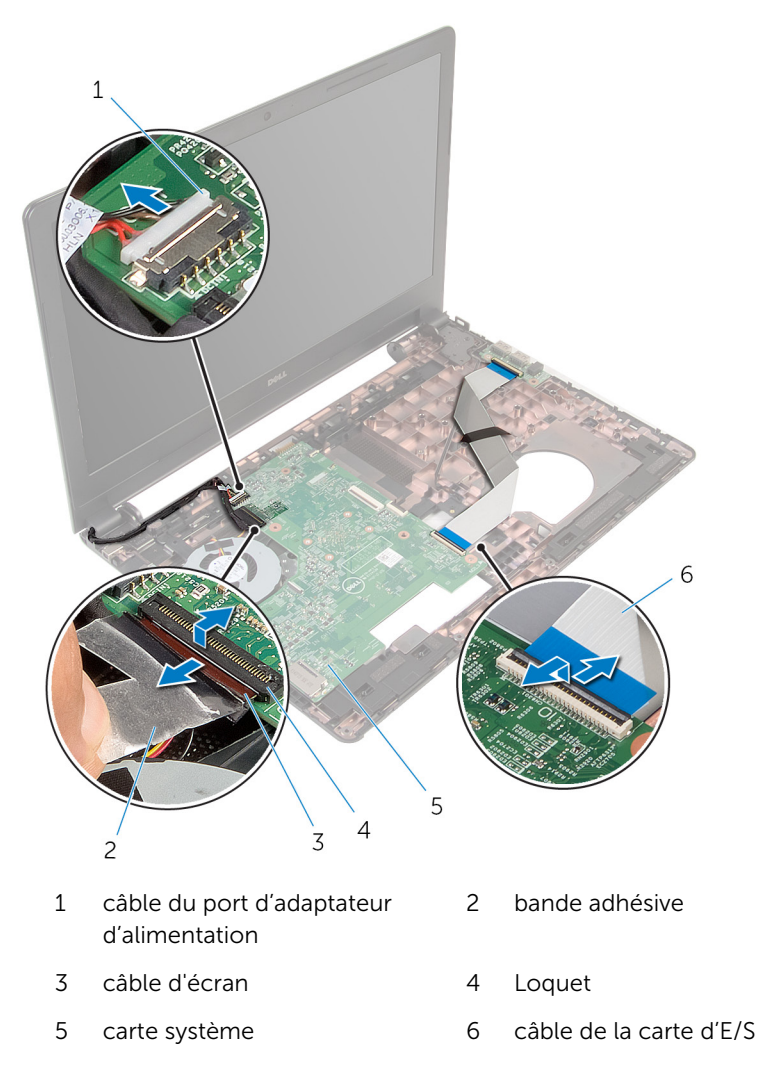

Retirez la vis qui fixe la carte système à la base de l'ordinateur.

8 Soulevez la carte système pour la retirer de la base de l'ordinateur.

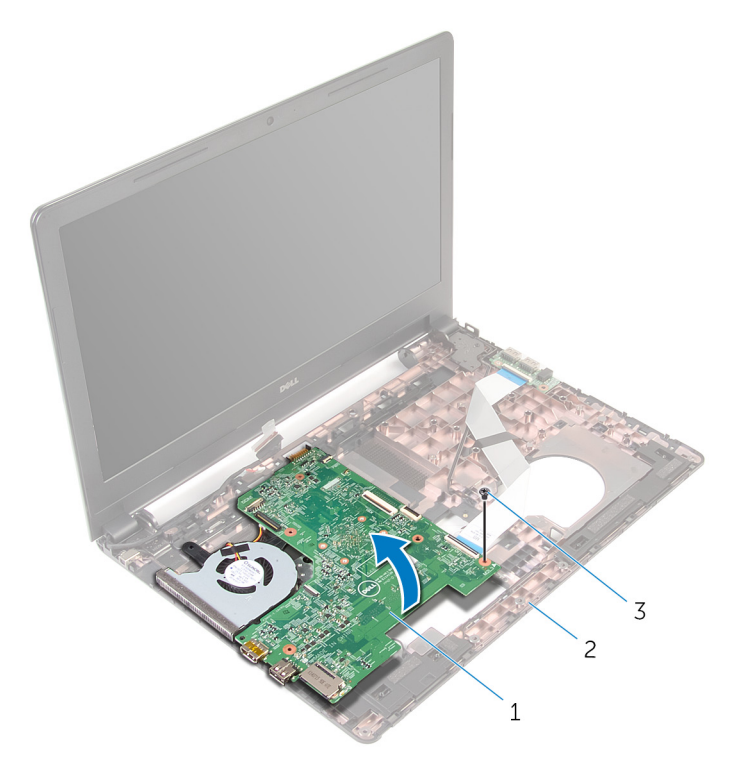

- 1 carte système 2 base de l'ordinateur
- 3 vis
- 9 Retirez la [pile bouton](#page-61-0).
- 10 Retirez le [dissipateur thermique](#page-64-0).

## <span id="page-59-0"></span>Remise en place de la carte système

AVERTISSEMENT : avant d'intervenir à l'intérieur de l'ordinateur, lisez les consignes de sécurité fournies avec l'ordinateur et suivez les étapes de la section [Avant une intervention à l'intérieur de l'ordinateur](#page-8-0). Après une intervention à l'intérieur de l'ordinateur, suivez les instructions de la section [Après une intervention à l'intérieur de l'ordinateur](#page-11-0). Pour plus de pratiques d'excellence en matière de sécurité, consultez la page d'accueil Regulatory Compliance (Conformité réglementaire) à l'adresse dell.com/regulatory\_compliance.

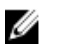

REMARQUE : Le numéro de série de votre ordinateur se trouve sur la carte système. Vous devez saisir le numéro de série dans le BIOS après avoir remis la carte système en place.

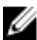

REMARQUE : La remise en place de la carte système supprime les modifications que vous avez apportées au BIOS à l'aide du programme de configuration du BIOS. Vous devez apporter de nouveau les modifications souhaitées après avoir remplacé la carte système.

#### Procédure

- 1 Remettez en place le [dissipateur thermique.](#page-66-0)
- 2 Remettez en place la [pile bouton.](#page-63-0)

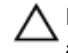

#### PRÉCAUTION : pour éviter d'endommager la carte système, assurez-vous qu'aucun câble ne se trouve sous cette dernière.

- 3 Alignez le trou de vis situé sur la carte système avec celui de la base de l'ordinateur, puis placez la carte système sur la base de l'ordinateur.
- 4 Vissez la vis qui fixe la carte système à la base de l'ordinateur.
- 5 Connectez le câble de port d'adaptateur d'alimentation à la carte système.
- 6 Insérez le câble de l'écran dans son connecteur sur la carte système, puis appuyez sur le loquet pour fixer le câble.
- 7 Collez le ruban adhésif qui fixe le câble d'écran à la carte système.
- 8 Insérez le câble de la carte d'E/S dans son connecteur sur la carte système, puis appuyez sur le loquet pour fixer le câble.
- 9 Éteignez l'écran puis retournez l'ordinateur.
- 10 Connectez le câble du haut-parleur à la carte système.

- 1 Suivez les procédures de l'étape 2 à l'étape 6 de la section « Remise en place du [repose-mains](#page-38-0) ».
- 2 Remettez en place le [clavier](#page-32-0).
- 3 Remettez en place la [carte sans fil](#page-28-0).
- 4 Remettez en place les [barrettes de mémoire.](#page-24-0)
- 5 Suivez les procédures de l'étape 3 à l'étape 5 de la section « Remise en place du [disque dur](#page-21-0) ».
- 6 Remettez en place la [batterie.](#page-13-0)
- 7 Remettez en place le [panneau de base](#page-16-0).

# <span id="page-61-0"></span>Retrait de la pile bouton

AVERTISSEMENT : avant d'intervenir à l'intérieur de l'ordinateur, lisez les consignes de sécurité fournies avec l'ordinateur et suivez les étapes de la section [Avant une intervention à l'intérieur de l'ordinateur](#page-8-0). Après une intervention à l'intérieur de l'ordinateur, suivez les instructions de la section [Après une intervention à l'intérieur de l'ordinateur](#page-11-0). Pour plus de pratiques d'excellence en matière de sécurité, consultez la page d'accueil Regulatory Compliance (Conformité réglementaire) à l'adresse dell.com/regulatory\_compliance.

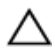

PRÉCAUTION : Le retrait de la pile bouton réinitialise les paramètres du système BIOS aux paramètres par défaut. Il est donc recommandé de prendre note de vos paramètres BIOS avant de retirer la pile bouton.

#### Prérequis

- 1 Retirez la [batterie](#page-12-0).
- 2 Retirez le [panneau de base](#page-14-0).
- 3 Suivez les procédures de l'étape 1 à l'étape 3 de la section « Retrait du [disque dur](#page-17-0) ».
- 4 Retirez les [barrettes de mémoire](#page-22-0).
- 5 Retirez la [carte sans fil](#page-26-0).
- **6** Retirez le [clavier](#page-29-0).
- 7 Suivez les procédures de l'étape 1 à l'étape 8 de la section « Retrait du [repose-mains](#page-33-0) ».
- 8 Suivez les procédures de l'étape 1 à l'étape 8 de la section « Retrait de la [carte système](#page-56-0) ».

#### Procédure

À l'aide d'une pointe en plastique, faites délicatement levier sur pile bouton pour la retirer de son support sur la carte système.

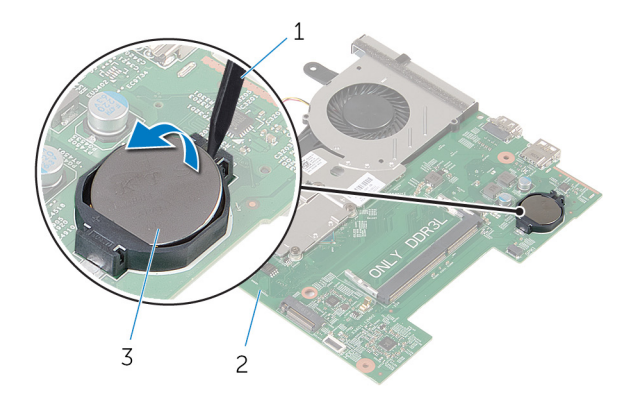

- 1 pointe en plastique 2 carte système
- pile bouton

### <span id="page-63-0"></span>Remise en place de la pile bouton

AVERTISSEMENT : avant d'intervenir à l'intérieur de l'ordinateur, lisez les consignes de sécurité fournies avec l'ordinateur et suivez les étapes de la section [Avant une intervention à l'intérieur de l'ordinateur](#page-8-0). Après une intervention à l'intérieur de l'ordinateur, suivez les instructions de la section [Après une intervention à l'intérieur de l'ordinateur](#page-11-0). Pour plus de pratiques d'excellence en matière de sécurité, consultez la page d'accueil Regulatory Compliance (Conformité réglementaire) à l'adresse dell.com/regulatory\_compliance.

#### **Procédure**

En gardant le côté positif tourné vers le haut, insérez la pile bouton dans son support sur la carte système.

- 1 Suivez les procédures de l'étape 3 à l'étape 10 de la section « Remise en place de la [carte système](#page-59-0) ».
- 2 Remettez en place le [repose-mains.](#page-38-0)
- 3 Remettez en place le [clavier](#page-32-0).
- 4 Remettez en place la [carte sans fil](#page-28-0).
- 5 Remettez en place les [barrettes de mémoire.](#page-24-0)
- 6 Suivez les procédures de l'étape 3 à l'étape 5 de la section « Remise en place du [disque dur](#page-21-0) ».
- 7 Remettez en place la [batterie.](#page-13-0)
- 8 Remettez en place le [panneau de base](#page-16-0).

## <span id="page-64-0"></span>Retrait du dissipateur de chaleur

AVERTISSEMENT : avant d'intervenir à l'intérieur de l'ordinateur, lisez ∧ les consignes de sécurité fournies avec l'ordinateur et suivez les étapes de la section [Avant une intervention à l'intérieur de l'ordinateur](#page-8-0). Après une intervention à l'intérieur de l'ordinateur, suivez les instructions de la section [Après une intervention à l'intérieur de l'ordinateur](#page-11-0). Pour plus de pratiques d'excellence en matière de sécurité, consultez la page d'accueil Regulatory Compliance (Conformité réglementaire) à l'adresse dell.com/regulatory\_compliance.

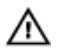

AVERTISSEMENT : Le dissipateur de chaleur peut chauffer lorsque le système est en cours d'utilisation. Laissez-le refroidir avant de le manipuler.

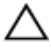

PRÉCAUTION : Pour assurer un refroidissement maximal du processeur, ne touchez pas les zones de transfert de chaleur sur le dissipateur de chaleur. La graisse de la peau peut réduire les capacités de transfert de chaleur de la graisse thermique.

#### Prérequis

- 1 Retirez la [batterie](#page-12-0).
- 2 Retirez le [panneau de base](#page-14-0).
- 3 Suivez les procédures de l'étape 1 à l'étape 3 de la section « Retrait du [disque dur](#page-17-0) ».
- 4 Retirez les [barrettes de mémoire](#page-22-0).
- 5 Retirez la [carte sans fil](#page-26-0).
- 6 Retirez le [clavier](#page-29-0).
- 7 Suivez les procédures de l'étape 1 à l'étape 8 de la section « Retrait du [repose-mains](#page-33-0) ».
- 8 Suivez les procédures de l'étape 1 à l'étape 8 de la section « Retrait de la [carte système](#page-56-0) ».

### Procédure

1 Retournez la carte système.

- 2 Desserrez dans l'ordre séquentiel (indiqué sur le dissipateur de chaleur) les vis imperdables qui fixent l'assemblage de refroidissement à la carte système.
- 3 Déconnectez le câble du ventilateur de la carte système.

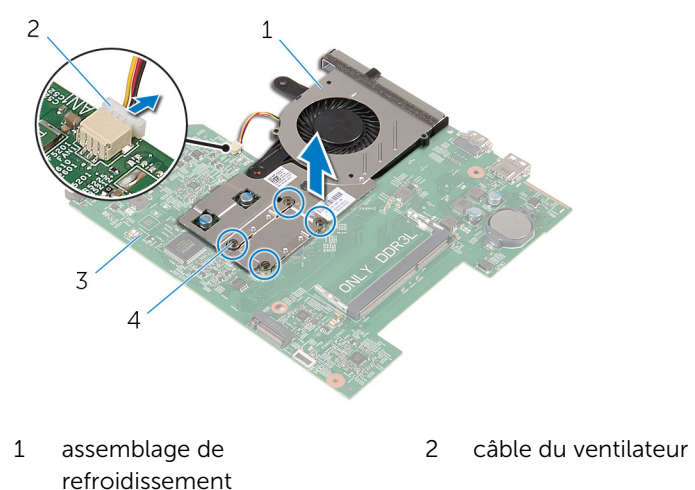

- 3 carte système 4 Vis imperdables (4)
- 4 Soulevez l'assemblage de refroidissement pour le retirer de la carte système.
- 5 Déposez le [ventilateur](#page-69-0)

## <span id="page-66-0"></span>Remise en place du dissipateur de chaleur

AVERTISSEMENT : avant d'intervenir à l'intérieur de l'ordinateur, lisez ∧ les consignes de sécurité fournies avec l'ordinateur et suivez les étapes de la section *[Avant une intervention à l'intérieur de l'ordinateur](#page-8-0)*. Après une intervention à l'intérieur de l'ordinateur, suivez les instructions de la section [Après une intervention à l'intérieur de l'ordinateur](#page-11-0). Pour plus de pratiques d'excellence en matière de sécurité, consultez la page d'accueil Regulatory Compliance (Conformité réglementaire) à l'adresse dell.com/regulatory\_compliance.

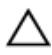

PRÉCAUTION : Si vous n'alignez pas correctement le dissipateur de chaleur, la carte système et le processeur risquent d'être endommagés.

REMARQUE : Il est possible de réutiliser la graisse thermique d'origine si la carte système et le dissipateur de chaleur d'origine sont réinstallés ensemble. Si la carte système ou le dissipateur de chaleur est remplacé, utilisez le patin de refroidissement fourni dans le kit afin de vous assurer de la conductivité thermique.

#### Procédure

- 1 Remettez en place le [ventilateur.](#page-71-0)
- 2 Alignez les vis de l'assemblage de refroidissement avec les trous de vis de la carte système.
- 3 Serrez dans l'ordre séquentiel (indiqué sur le dissipateur de chaleur) les vis imperdables qui fixent l'assemblage de refroidissement à la carte système.
- 4 Connectez le câble du ventilateur à la carte système.

- 1 Suivez les procédures de l'étape 3 à l'étape 10 de la section « Remise en place de la [carte système](#page-59-0) ».
- 2 Suivez les procédures de l'étape 2 à l'étape 6 de la section « Remise en place du [repose-mains](#page-38-0) ».
- **3** Remettez en place le [clavier](#page-32-0).
- 4 Remettez en place la [carte sans fil](#page-28-0).
- 5 Remettez en place les [barrettes de mémoire.](#page-24-0)
- 6 Suivez les procédures de l'étape 3 à l'étape 5 de la section « Remise en place du [disque dur](#page-21-0) ».
- 7 Remettez en place la [batterie.](#page-13-0)
- 8 Remettez en place le [panneau de base](#page-16-0).

# Retrait du ventilateur

AVERTISSEMENT : avant d'intervenir à l'intérieur de l'ordinateur, lisez les consignes de sécurité fournies avec l'ordinateur et suivez les étapes de la section [Avant une intervention à l'intérieur de l'ordinateur](#page-8-0). Après une intervention à l'intérieur de l'ordinateur, suivez les instructions de la section [Après une intervention à l'intérieur de l'ordinateur](#page-11-0). Pour plus de pratiques d'excellence en matière de sécurité, consultez la page d'accueil Regulatory Compliance (Conformité réglementaire) à l'adresse dell.com/regulatory\_compliance.

#### Prérequis

- 1 Retirez la [batterie](#page-12-0).
- 2 Retirez le [panneau de base](#page-14-0).
- 3 Suivez les procédures de l'étape 1 à l'étape 3 de la section « Retrait du [disque dur](#page-17-0) ».
- 4 Retirez les [barrettes de mémoire](#page-22-0).
- 5 Retirez la [carte sans fil](#page-26-0).
- **6** Retirez le [clavier](#page-29-0).
- 7 Suivez les procédures de l'étape 1 à l'étape 8 de la section « Retrait du [repose-mains](#page-33-0) ».
- 8 Suivez les procédures de l'étape 1 à l'étape 8 de la section « Retrait de la [carte système](#page-56-0) ».
- 9 Retirez le [dissipateur thermique](#page-64-0).

#### <span id="page-69-0"></span>Procédure

Retirez les vis qui fixent le ventilateur au dissipateur de chaleur.

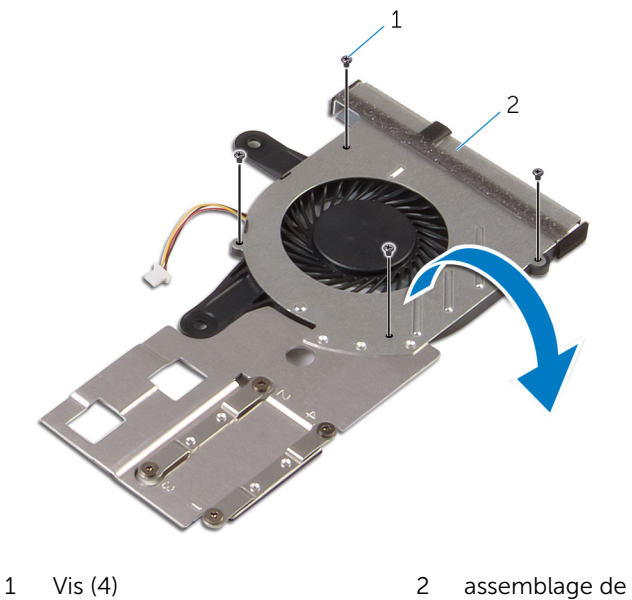

- refroidissement
- Retournez l'assemblage de refroidissement.

3 Soulevez le ventilateur pour le retirer du dissipateur de chaleur.

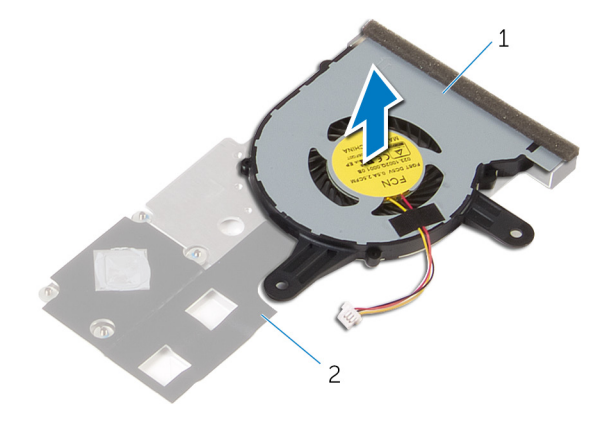

1 le ventilateur 1 ans 2 Dissipateur de chaleur

# <span id="page-71-0"></span>Remise en place du ventilateur

AVERTISSEMENT : avant d'intervenir à l'intérieur de l'ordinateur, lisez les consignes de sécurité fournies avec l'ordinateur et suivez les étapes de la section [Avant une intervention à l'intérieur de l'ordinateur](#page-8-0). Après une intervention à l'intérieur de l'ordinateur, suivez les instructions de la section [Après une intervention à l'intérieur de l'ordinateur](#page-11-0). Pour plus de pratiques d'excellence en matière de sécurité, consultez la page d'accueil Regulatory Compliance (Conformité réglementaire) à l'adresse dell.com/regulatory\_compliance.

#### Procédure

- 1 Placez le ventilateur sur le dissipateur de chaleur.
- 2 Collez le ruban adhésif qui fixe le ventilateur au dissipateur de chaleur.
- **3** Retournez l'assemblage de refroidissement.
- 4 Vissez les vis qui fixent le ventilateur au dissipateur de chaleur.

- 1 Suivez les procédures de l'étape 2 à l'étape 4 de la section « Remise en place du [dissipateur de chaleur](#page-66-0) ».
- 2 Suivez les procédures de l'étape 3 à l'étape 10 de la section « Remise en place de la [carte système](#page-59-0) ».
- 3 Suivez les procédures de l'étape 2 à l'étape 6 de la section « Remise en place du [repose-mains](#page-38-0) ».
- 4 Remettez en place le [clavier](#page-32-0).
- 5 Remettez en place la [carte sans fil](#page-28-0).
- 6 Remettez en place les [barrettes de mémoire.](#page-24-0)
- 7 Suivez les procédures de l'étape 3 à l'étape 5 de la section « Remise en place du [disque dur](#page-21-0) ».
- 8 Remettez en place la [batterie.](#page-13-0)
- 9 Remettez en place le [panneau de base](#page-16-0).
# <span id="page-72-0"></span>Retrait de l'assemblage de l'écran

AVERTISSEMENT : avant d'intervenir à l'intérieur de l'ordinateur, lisez les consignes de sécurité fournies avec l'ordinateur et suivez les étapes de la section [Avant une intervention à l'intérieur de l'ordinateur](#page-8-0). Après une intervention à l'intérieur de l'ordinateur, suivez les instructions de la section [Après une intervention à l'intérieur de l'ordinateur](#page-11-0). Pour plus de pratiques d'excellence en matière de sécurité, consultez la page d'accueil Regulatory Compliance (Conformité réglementaire) à l'adresse dell.com/regulatory\_compliance.

### **Prérequis**

- 1 Retirez la [batterie](#page-12-0).
- 2 Retirez le [panneau de base](#page-14-0).
- 3 Suivez les procédures de l'étape 1 à l'étape 3 de la section « Retrait du [disque dur](#page-17-0) ».
- 4 Retirez les [barrettes de mémoire](#page-22-0).
- 5 Retirez la [carte sans fil](#page-26-0).
- **6** Retirez le [clavier](#page-29-0).
- 7 Suivez les procédures de l'étape 1 à l'étape 8 de la section « Retrait du [repose-mains](#page-33-0) ».
- 8 Suivez les procédures de l'étape 1 à l'étape 8 de la section « Retrait de la [carte système](#page-56-0) ».

### Procédure

- 1 Retournez l'ordinateur et ouvrez l'écran au maximum.
- 2 Notez l'acheminement des câble d'antenne, puis retirez-les de leurs guides d'acheminement situés sur la base de l'ordinateur.

Notez l'acheminement du câble de l'écran, puis retirez-le de ses guides d'acheminement situés sur la base de l'ordinateur.

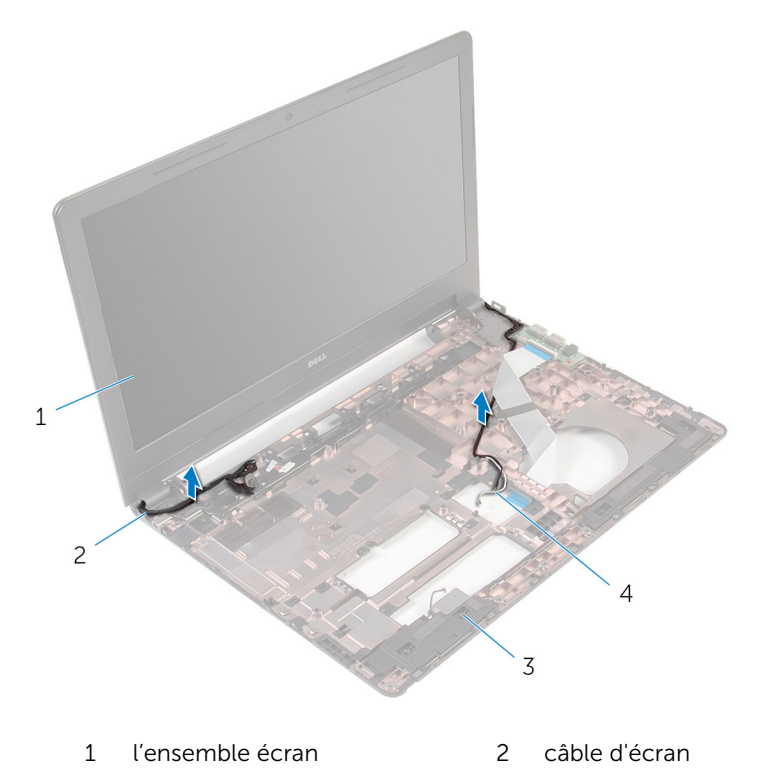

base de l'ordinateur 4 câbles d'antenne (2)

Retirez les vis qui fixent les charnières d'écran à la base de l'ordinateur.

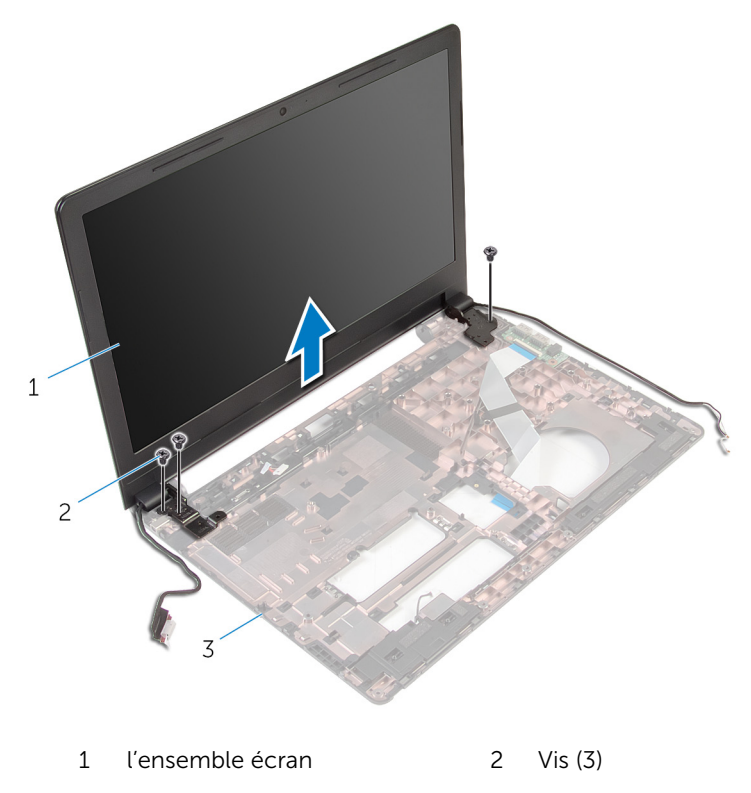

- base de l'ordinateur
- Soulevez délicatement l'assemblage d'écran pour le retirer de la base de l'ordinateur.

# <span id="page-75-0"></span>Remise en place de l'assemblage de l'écran

AVERTISSEMENT : avant d'intervenir à l'intérieur de l'ordinateur, lisez ∧ ∶ les consignes de sécurité fournies avec l'ordinateur et suivez les étapes de la section [Avant une intervention à l'intérieur de l'ordinateur](#page-8-0). Après une intervention à l'intérieur de l'ordinateur, suivez les instructions de la section [Après une intervention à l'intérieur de l'ordinateur](#page-11-0). Pour plus de pratiques d'excellence en matière de sécurité, consultez la page d'accueil Regulatory Compliance (Conformité réglementaire) à l'adresse dell.com/regulatory\_compliance.

#### Procédure

- 1 Alignez les trous de vis des charnières d'écran avec ceux de la base de l'ordinateur.
- 2 Vissez les vis qui fixent l'assemblage d'écran à la base de l'ordinateur.
- 3 Acheminez le câble d'écran dans ses guides d'acheminement situés sur la base de l'ordinateur.
- 4 Acheminez les câbles d'antenne dans leurs guides d'acheminement situés sur la base de l'ordinateur, puis insérez ces câbles dans la fente située sur la base de l'ordinateur.
- 5 Éteignez l'écran puis retournez l'ordinateur.

- 1 Suivez les procédures de l'étape 3 à l'étape 10 de la section « Remise en place de la [carte système](#page-59-0) ».
- 2 Suivez les procédures de l'étape 2 à l'étape 6 de la section « Remise en place du [repose-mains](#page-38-0) ».
- **3** Remettez en place le [clavier](#page-32-0).
- 4 Remettez en place la [carte sans fil](#page-28-0).
- 5 Remettez en place les [barrettes de mémoire.](#page-24-0)
- 6 Suivez les procédures de l'étape 3 à l'étape 5 de la section « Remise en place du [disque dur](#page-21-0) ».
- 7 Remettez en place le [panneau de base](#page-16-0).
- 8 Remettez en place la [batterie.](#page-13-0)

# Retrait du port d'adaptateur d'alimentation

AVERTISSEMENT : avant d'intervenir à l'intérieur de l'ordinateur, lisez ∧ les consignes de sécurité fournies avec l'ordinateur et suivez les étapes de la section [Avant une intervention à l'intérieur de l'ordinateur](#page-8-0). Après une intervention à l'intérieur de l'ordinateur, suivez les instructions de la section [Après une intervention à l'intérieur de l'ordinateur](#page-11-0). Pour plus de pratiques d'excellence en matière de sécurité, consultez la page d'accueil Regulatory Compliance (Conformité réglementaire) à l'adresse dell.com/regulatory\_compliance.

### **Prérequis**

- 1 Retirez la [batterie](#page-12-0).
- 2 Retirez le [panneau de base](#page-14-0).
- 3 Suivez les procédures de l'étape 1 à l'étape 3 de la section « Retrait du [disque dur](#page-17-0) ».
- 4 Retirez les [barrettes de mémoire](#page-22-0).
- 5 Retirez la [carte sans fil](#page-26-0).
- **6** Retirez le [clavier](#page-29-0).
- 7 Suivez les procédures de l'étape 1 à l'étape 8 de la section « Retrait du [repose-mains](#page-33-0) ».
- 8 Suivez les procédures de l'étape 1 à l'étape 8 de la section « Retrait de la [carte système](#page-56-0) ».
- 9 Retirez l['ensemble écran.](#page-72-0)

### Procédure

- 1 Notez l'acheminement du câble du port de l'adaptateur d'alimentation, puis retirez-le de ses guides d'acheminement situés à la base de l'ordinateur.
- 2 Retirez la vis qui fixe le port d'adaptateur d'alimentation à la base de l'ordinateur.

Soulevez le port de l'adaptateur d'alimentation avec son câble pour les retirer de la base de l'ordinateur.

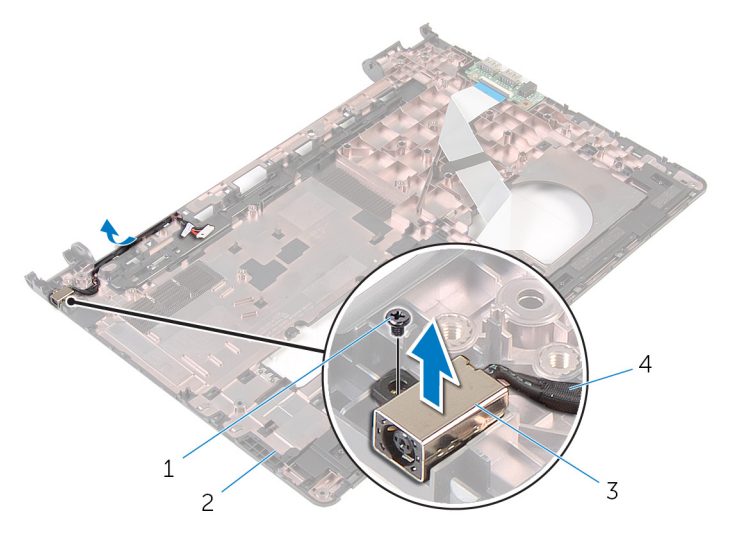

- 
- port d'adaptateur d'alimentation
- vis 2 base de l'ordinateur
	- câble du port d'adaptateur d'alimentation

# Remise en place du port d'adaptateur d'alimentation

AVERTISSEMENT : avant d'intervenir à l'intérieur de l'ordinateur, lisez les consignes de sécurité fournies avec l'ordinateur et suivez les étapes de la section *[Avant une intervention à l'intérieur de l'ordinateur](#page-8-0). Après* une intervention à l'intérieur de l'ordinateur, suivez les instructions de la section [Après une intervention à l'intérieur de l'ordinateur](#page-11-0). Pour plus de pratiques d'excellence en matière de sécurité, consultez la page d'accueil Regulatory Compliance (Conformité réglementaire) à l'adresse dell.com/regulatory\_compliance.

### Procédure

- 1 Faites glisser le port de l'adaptateur d'alimentation dans l'emplacement correspondant situé à la base de l'ordinateur.
- 2 Connectez le câble de port d'adaptateur d'alimentation à la carte système.
- 3 Acheminez le câble du port de l'adaptateur d'alimentation dans les guides d'acheminement situé à la base de l'ordinateur.

- 1 Remettez en place l['ensemble écran.](#page-75-0)
- 2 Suivez les procédures de l'étape 3 à l'étape 10 de la section « Remise en place de la [carte système](#page-59-0) ».
- 3 Suivez les procédures de l'étape 2 à l'étape 6 de la section « Remise en place du [repose-mains](#page-38-0) ».
- 4 Remettez en place le [clavier](#page-32-0).
- 5 Remettez en place la [carte sans fil](#page-28-0).
- 6 Remettez en place les [barrettes de mémoire.](#page-24-0)
- 7 Suivez les procédures de l'étape 3 à l'étape 5 de la section « Remise en place du [disque dur](#page-21-0) ».
- 8 Remettez en place le [panneau de base](#page-14-0).
- 9 Remettez en place la [batterie.](#page-13-0)

# <span id="page-79-0"></span>Retrait du cadre d'écran

AVERTISSEMENT : avant d'intervenir à l'intérieur de l'ordinateur, lisez les consignes de sécurité fournies avec l'ordinateur et suivez les étapes de la section [Avant une intervention à l'intérieur de l'ordinateur](#page-8-0). Après une intervention à l'intérieur de l'ordinateur, suivez les instructions de la section [Après une intervention à l'intérieur de l'ordinateur](#page-11-0). Pour plus de pratiques d'excellence en matière de sécurité, consultez la page d'accueil Regulatory Compliance (Conformité réglementaire) à l'adresse dell.com/regulatory\_compliance.

#### Prérequis

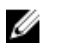

REMARQUE : ces instructions sont uniquement applicables pour des ordinateurs portables avec écran non tactile.

- 1 Retirez la [batterie](#page-12-0).
- 2 Retirez le [panneau de base](#page-14-0).
- 3 Suivez les procédures de l'étape 1 à l'étape 3 de la section « Retrait du [disque dur](#page-17-0) ».
- 4 Retirez les [barrettes de mémoire](#page-22-0).
- 5 Retirez la [carte sans fil](#page-26-0).
- **6** Retirez le [clavier](#page-29-0).
- 7 Suivez les procédures de l'étape 1 à l'étape 8 de la section « Retrait du [repose-mains](#page-33-0) ».
- 8 Suivez les procédures de l'étape 1 à l'étape 8 de la section « Retrait de la [carte système](#page-56-0) ».
- 9 Retirez l['ensemble écran.](#page-72-0)

### Procédure

1 Du bout des doigts, faites délicatement levier sur les bords intérieurs du cadre d'écran.

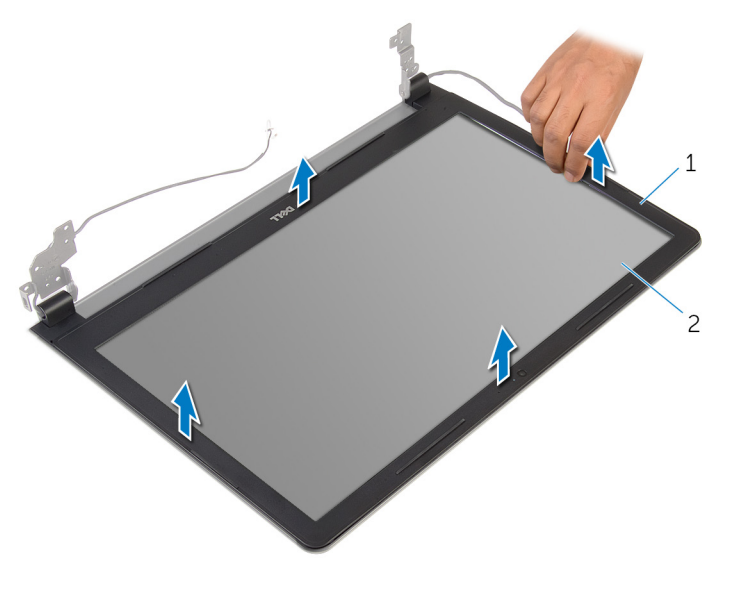

- 1 le cadre d'écran 2 le panneau d'écran
- 2 Soulevez le cadre hors de l'ensemble d'écran.

## <span id="page-81-0"></span>Remise en place du cadre d'écran

AVERTISSEMENT : avant d'intervenir à l'intérieur de l'ordinateur, lisez les consignes de sécurité fournies avec l'ordinateur et suivez les étapes de la section [Avant une intervention à l'intérieur de l'ordinateur](#page-8-0). Après une intervention à l'intérieur de l'ordinateur, suivez les instructions de la section [Après une intervention à l'intérieur de l'ordinateur](#page-11-0). Pour plus de pratiques d'excellence en matière de sécurité, consultez la page d'accueil Regulatory Compliance (Conformité réglementaire) à l'adresse dell.com/regulatory\_compliance.

### Procédure

Alignez le cadre de l'écran sur le capot arrière de l'écran, puis enfoncez-le délicatement jusqu'à ce qu'il s'enclenche.

- 1 Remettez en place l['ensemble écran.](#page-75-0)
- 2 Suivez les procédures de l'étape 3 à l'étape 10 de la section « Remise en place de la [carte système](#page-59-0) ».
- 3 Suivez les procédures de l'étape 2 à l'étape 6 de la section « Remise en place du [repose-mains](#page-38-0) ».
- 4 Remettez en place le [clavier](#page-32-0).
- 5 Remettez en place la [carte sans fil](#page-28-0).
- 6 Remettez en place les [barrettes de mémoire.](#page-24-0)
- 7 Suivez les procédures de l'étape 3 à l'étape 5 de la section « Remise en place du [disque dur](#page-21-0) ».
- 8 Remettez en place le [panneau de base](#page-16-0).
- 9 Remettez en place la [batterie.](#page-13-0)

# <span id="page-82-0"></span>Retrait du panneau d'écran

AVERTISSEMENT : avant d'intervenir à l'intérieur de l'ordinateur, lisez les consignes de sécurité fournies avec l'ordinateur et suivez les étapes de la section [Avant une intervention à l'intérieur de l'ordinateur](#page-8-0). Après une intervention à l'intérieur de l'ordinateur, suivez les instructions de la section [Après une intervention à l'intérieur de l'ordinateur](#page-11-0). Pour plus de pratiques d'excellence en matière de sécurité, consultez la page d'accueil Regulatory Compliance (Conformité réglementaire) à l'adresse dell.com/regulatory\_compliance.

#### Prérequis

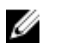

REMARQUE : ces instructions sont uniquement applicables pour des ordinateurs portables avec écran non tactile.

- 1 Retirez la [batterie](#page-12-0).
- 2 Retirez le [panneau de base](#page-14-0).
- 3 Suivez les procédures de l'étape 1 à l'étape 3 de la section « Retrait du [disque dur](#page-17-0) ».
- 4 Retirez les [barrettes de mémoire](#page-22-0).
- 5 Retirez la [carte sans fil](#page-26-0).
- **6** Retirez le [clavier](#page-29-0).
- 7 Suivez les procédures de l'étape 1 à l'étape 8 de la section « Retrait du [repose-mains](#page-33-0) ».
- 8 Suivez les procédures de l'étape 1 à l'étape 8 de la section « Retrait de la [carte système](#page-56-0) ».
- 9 Retirez l['ensemble écran.](#page-72-0)
- 10 Retirez le [cadre d'écran](#page-79-0).

#### Procédure

1 Déposez les vis qui fixent le panneau d'écran au capot arrière d'écran.

Retournez le panneau d'écran.

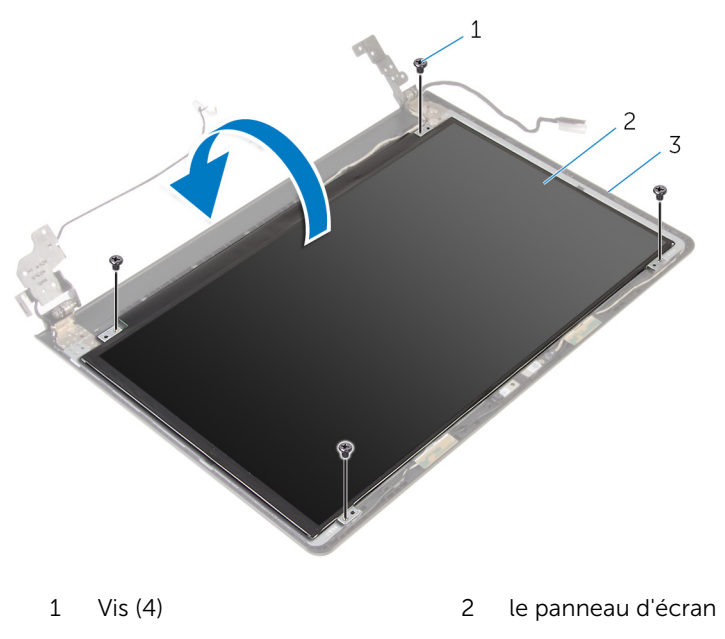

- capot arrière de l'écran
- Décollez le ruban adhésif qui fixe le câble d'écran au capot arrière de l'écran.
- Relevez le loquet et débranchez le câble d'écran du capot arrière de l'écran.

Soulevez le panneau d'écran pour le retirer du capot arrière de ce dernier.

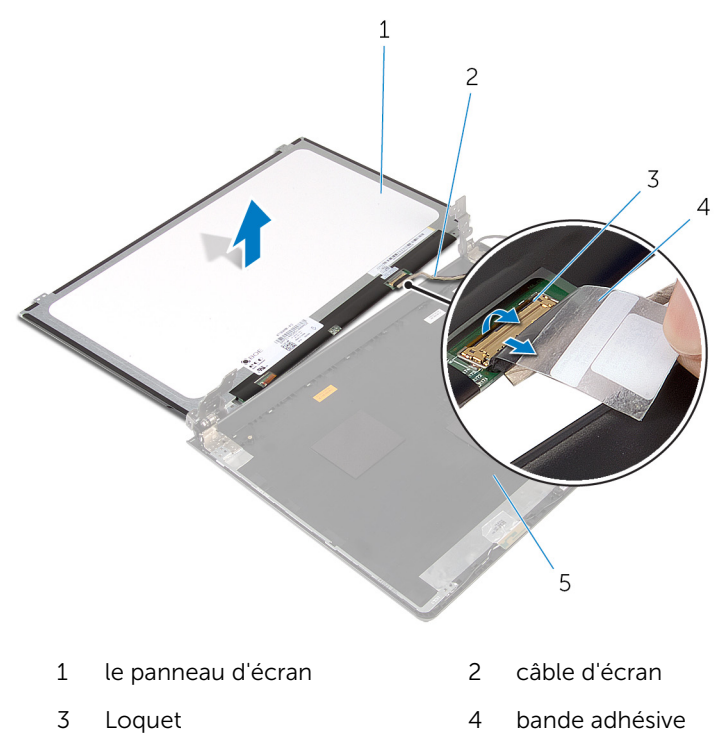

## <span id="page-85-0"></span>Remise en place du panneau d'écran

AVERTISSEMENT : avant d'intervenir à l'intérieur de l'ordinateur, lisez les consignes de sécurité fournies avec l'ordinateur et suivez les étapes de la section [Avant une intervention à l'intérieur de l'ordinateur](#page-8-0). Après une intervention à l'intérieur de l'ordinateur, suivez les instructions de la section [Après une intervention à l'intérieur de l'ordinateur](#page-11-0). Pour plus de pratiques d'excellence en matière de sécurité, consultez la page d'accueil Regulatory Compliance (Conformité réglementaire) à l'adresse dell.com/regulatory\_compliance.

### Procédure

- 1 Insérez le câble d'écran dans son connecteur situé sur le capot arrière de l'écran, puis appuyez sur le loquet de connecteur pour fixer le câble.
- 2 Collez le ruban adhésif qui fixe le câble d'écran au capot arrière de l'écran.
- 3 Retournez le panneau d'écran et placez-le sur le capot arrière de l'écran.
- 4 Alignez les trous de vis du panneau d'écran avec ceux du capot arrière de l'écran.
- 5 Reposez les vis qui fixent le panneau d'écran au capot arrière.

- 1 Remettez en place le [cadre d'écran.](#page-81-0)
- 2 Remettez en place l['ensemble écran.](#page-75-0)
- 3 Suivez les procédures de l'étape 3 à l'étape 10 de la section « Remise en place de la [carte système](#page-59-0) ».
- 4 Suivez les procédures de l'étape 2 à l'étape 6 de la section « Remise en place du [repose-mains](#page-38-0) ».
- 5 Remettez en place le [clavier](#page-32-0).
- 6 Remettez en place la [carte sans fil](#page-28-0).
- 7 Remettez en place les [barrettes de mémoire.](#page-24-0)
- 8 Suivez les procédures de l'étape 3 à l'étape 5 de la section « Remise en place du *disque dur* ».
- 9 Remettez en place le [panneau de base](#page-16-0).
- 10 Remettez en place la **batterie**.

# Retrait de la caméra

AVERTISSEMENT : avant d'intervenir à l'intérieur de l'ordinateur, lisez les consignes de sécurité fournies avec l'ordinateur et suivez les étapes de la section [Avant une intervention à l'intérieur de l'ordinateur](#page-8-0). Après une intervention à l'intérieur de l'ordinateur, suivez les instructions de la section [Après une intervention à l'intérieur de l'ordinateur](#page-11-0). Pour plus de pratiques d'excellence en matière de sécurité, consultez la page d'accueil Regulatory Compliance (Conformité réglementaire) à l'adresse dell.com/regulatory\_compliance.

#### Prérequis

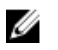

REMARQUE : Ces instructions ne s'appliquent qu'aux ordinateurs portables dotés d'un écran non tactile.

- 1 Retirez la [batterie](#page-12-0)
- 2 Retirez le [panneau de base](#page-14-0).
- 3 Suivez les procédures de l'étape 1 à l'étape 3 de la section « Retrait du [disque dur](#page-17-0) ».
- 4 Retirez les [barrettes de mémoire](#page-22-0).
- 5 Retirez la [carte sans fil](#page-26-0).
- **6** Retirez le [clavier](#page-29-0).
- 7 Suivez les procédures de l'étape 1 à l'étape 8 de la section « Retrait du [repose-mains](#page-33-0) ».
- 8 Suivez les procédures de l'étape 1 à l'étape 8 de la section « Retrait de la [carte système](#page-56-0) ».
- 9 Retirez l['ensemble écran.](#page-72-0)
- 10 Retirez le [cadre d'écran](#page-79-0).

#### Procédure

1 À l'aide d'une pointe en plastique, faites délicatement levier sur la caméra pour la retirer du capot arrière de l'écran.

2 Débranchez son câble de la caméra.

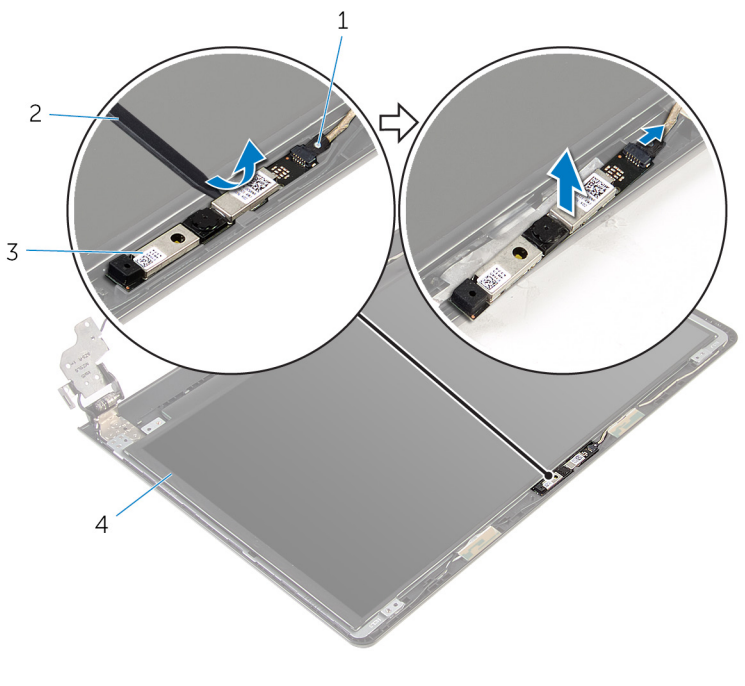

- 1 Câble de la caméra 2 pointe en plastique
- 3 webcam

# Remise en place de la caméra

AVERTISSEMENT : avant d'intervenir à l'intérieur de l'ordinateur, lisez les consignes de sécurité fournies avec l'ordinateur et suivez les étapes de la section [Avant une intervention à l'intérieur de l'ordinateur](#page-8-0). Après une intervention à l'intérieur de l'ordinateur, suivez les instructions de la section [Après une intervention à l'intérieur de l'ordinateur](#page-11-0). Pour plus de pratiques d'excellence en matière de sécurité, consultez la page d'accueil Regulatory Compliance (Conformité réglementaire) à l'adresse dell.com/regulatory\_compliance.

### Étapes finales

- 1 Remettez en place le [cadre d'écran.](#page-81-0)
- 2 Remettez en place l['ensemble écran.](#page-75-0)
- 3 Remettez en place la [carte système](#page-59-0).
- 4 Remettez en place le [repose-mains.](#page-38-0)
- 5 Remettez en place le [clavier](#page-32-0).
- 6 Remettez en place la [carte sans fil](#page-28-0).
- 7 Remettez en place les [barrettes de mémoire.](#page-24-0)
- 8 Suivez les procédures de l'étape 3 à l'étape 5 de la section « Remise en place du [disque dur](#page-21-0) ».
- 9 Remettez en place le [panneau de base](#page-16-0).
- 10 Remettez en place la [batterie.](#page-13-0)

### Procédure

- 1 Connectez le câble de la caméra à cette dernière.
- 2 Alignez la caméra avec les embouts d'alignement sur le capot arrière de l'écran, puis appuyez sur la caméra jusqu'à ce qu'elle s'enclenche.

# Retrait des charnières d'écran

AVERTISSEMENT : avant d'intervenir à l'intérieur de l'ordinateur, lisez les consignes de sécurité fournies avec l'ordinateur et suivez les étapes de la section [Avant une intervention à l'intérieur de l'ordinateur](#page-8-0). Après une intervention à l'intérieur de l'ordinateur, suivez les instructions de la section [Après une intervention à l'intérieur de l'ordinateur](#page-11-0). Pour plus de pratiques d'excellence en matière de sécurité, consultez la page d'accueil Regulatory Compliance (Conformité réglementaire) à l'adresse dell.com/regulatory\_compliance.

#### Prérequis

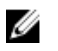

REMARQUE : Ces instructions ne s'appliquent qu'aux ordinateurs portables dotés d'un écran non tactile.

- 1 Retirez la [batterie](#page-12-0)
- 2 Retirez le [panneau de base](#page-14-0).
- 3 Suivez les procédures de l'étape 1 à l'étape 3 de la section « Retrait du [disque dur](#page-17-0) ».
- 4 Retirez les [barrettes de mémoire](#page-22-0).
- 5 Retirez la [carte sans fil](#page-26-0).
- **6** Retirez le [clavier](#page-29-0).
- 7 Suivez les procédures de l'étape 1 à l'étape 8 de la section « Retrait du [repose-mains](#page-33-0) ».
- 8 Suivez les procédures de l'étape 1 à l'étape 8 de la section « Retrait de la [carte système](#page-56-0) ».
- 9 Retirez l['ensemble écran.](#page-72-0)
- 10 Retirez le [panneau d'écran.](#page-82-0)
- 11 Retirez le [cadre d'écran](#page-79-0).

### Procédure

1 Retirez les vis qui fixent les charnières d'écran au capot arrière de l'écran.

Dégagez les loquets des charnières d'écran et retirez les charnières du capot arrière de l'écran.

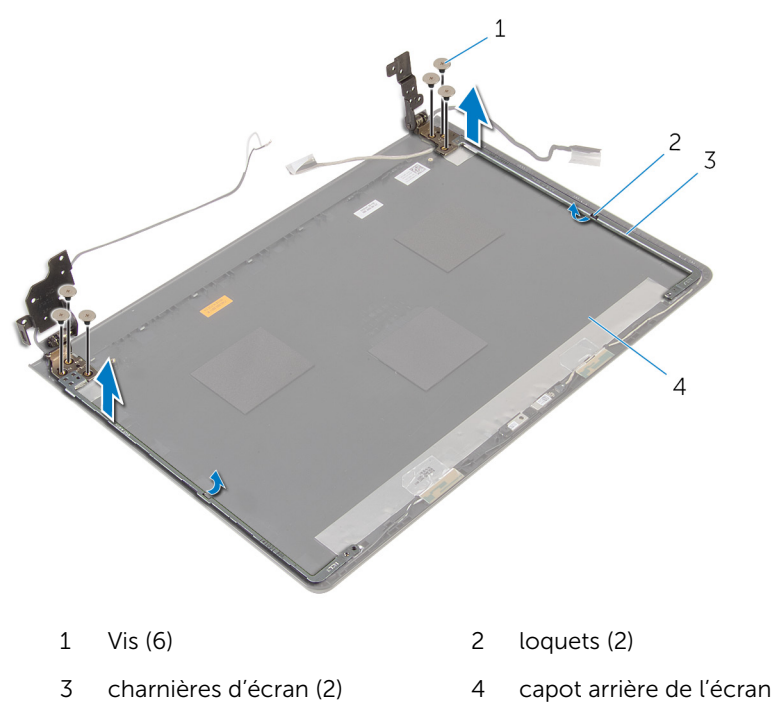

## Remise en place des charnières d'écran

AVERTISSEMENT : avant d'intervenir à l'intérieur de l'ordinateur, lisez les consignes de sécurité fournies avec l'ordinateur et suivez les étapes de la section [Avant une intervention à l'intérieur de l'ordinateur](#page-8-0). Après une intervention à l'intérieur de l'ordinateur, suivez les instructions de la section [Après une intervention à l'intérieur de l'ordinateur](#page-11-0). Pour plus de pratiques d'excellence en matière de sécurité, consultez la page d'accueil Regulatory Compliance (Conformité réglementaire) à l'adresse dell.com/regulatory\_compliance.

### Procédure

- 1 Faites glisser les charnières situées en dessous des loquets sur le capot arrière de l'écran.
- 2 Alignez les trous de vis des charnières d'écran avec ceux du capot arrière de l'écran.
- 3 Vissez les vis qui fixent les charnières d'écran au capot arrière de l'écran.

- 1 Remettez en place le [cadre d'écran.](#page-81-0)
- 2 Remettez en place le [panneau d'écran](#page-85-0).
- 3 Remettez en place l['ensemble écran.](#page-75-0)
- 4 Suivez les procédures de l'étape 3 à l'étape 10 de la section « Remise en place de la [carte système](#page-59-0) ».
- 5 Suivez les procédures de l'étape 2 à l'étape 6 de la section « Remise en place du [repose-mains](#page-38-0) ».
- 6 Remettez en place le [clavier](#page-32-0).
- 7 Remettez en place la [carte sans fil](#page-28-0).
- 8 Remettez en place les [barrettes de mémoire.](#page-24-0)
- 9 Suivez les procédures de l'étape 3 à l'étape 5 de la section « Remise en place du [disque dur](#page-21-0) ».
- 10 Remettez en place le [panneau de base](#page-16-0).
- 11 Remettez en place la [batterie.](#page-13-0)

# Flashage du BIOS

Un flash (mise à jour) du BIOS peut être nécessaire en cas de disponibilité d'une nouvelle version ou après remplacement de la carte système.

- 1 Mettez l'ordinateur sous tension.
- 2 Rendez-vous sur dell.com/support.
- 3 Cliquez sur Support produit, entrez le numéro de série de votre ordinateur portable et cliquez sur Envoyer.

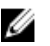

**EMARQUE :** si vous ne disposez pas du numéro de série, utilisez la fonction de détection automatique ou recherchez manuellement le modèle de votre ordinateur.

- 4 Cliquez sur Pilotes et téléchargements.
- 5 Faites défiler vers le bas jusqu'à Sinon, afficher tous les pilotes disponibles pour... et sélectionnez BIOS dans la liste déroulante Catégorie.

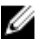

**REMARQUE :** Dans la liste déroulante Changer de système d'exploitation, sélectionnez le système d'exploitation installé sur votre ordinateur.

- 6 Développez BIOS pour afficher les fichiers de BIOS.
- 7 Cliquez sur Download File (Télécharger le fichier) pour télécharger la dernière version du BIOS de votre ordinateur.
- 8 Enregistrez le fichier et, lorsque le téléchargement est terminé, allez dans le dossier où vous avez enregistré le fichier de mise à jour du BIOS.
- 9 Cliquez deux fois sur ce fichier et laissez-vous quider par les instructions qui s'affichent.

# Obtenir de l'aide et contacter Dell

### Ressources d'aide en libre-service

Vous pouvez obtenir des informations et de l'aide sur les produits et services Dell en utilisant ces ressources en ligne et en libre-service :

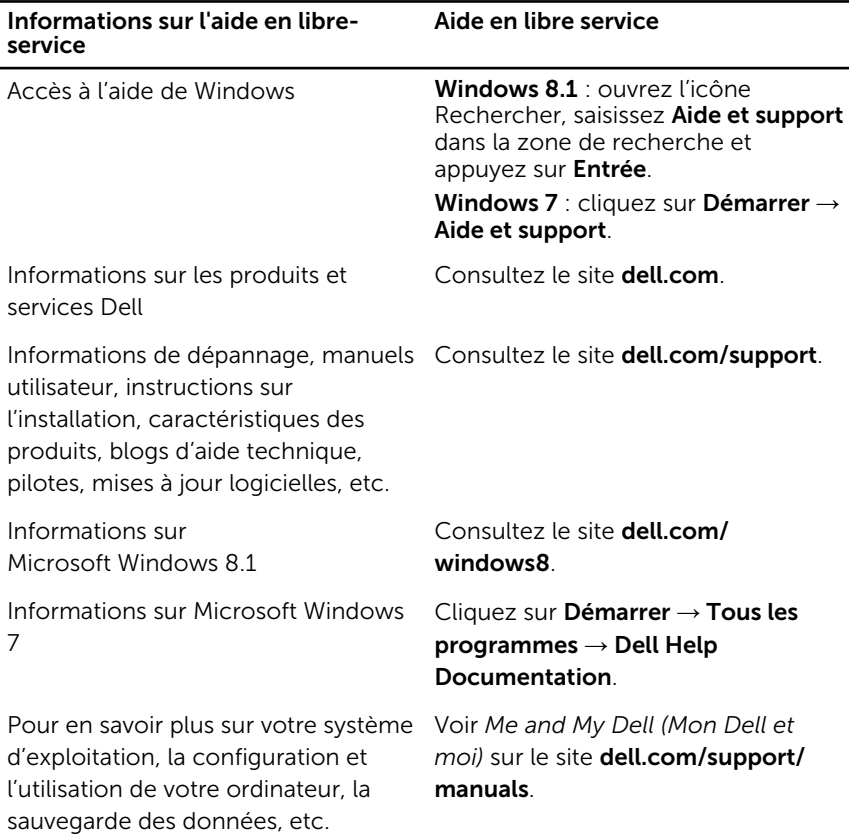

### Contacter Dell

Pour contacter Dell pour des questions commerciales, de support technique ou de service à la clientèle, consultez le site dell.com/contactdell.

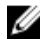

REMARQUE : Les disponibilités variant selon le pays, certains services peuvent être indisponibles dans votre pays.

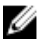

REMARQUE : Si vous ne disposez pas d'une connexion Internet, les informations de contact figurent sur votre facture d'achat, le borderau de colisage, la facture ou le catalogue des produits Dell.